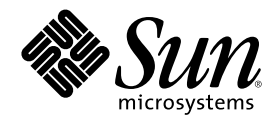

# Sun Cluster 3.0 12/01 **版次注意事項**

Sun Microsystems, Inc. 901 San Antonio Road Palo Alto, CA 94303-4900 U.S.A. 650-960-1300

**元件號碼:** 816-3357-10 2002 **年** 1 **月**, Revision A Copyright 2001 Sun Microsystems, Inc. 901 San Antonio Road, Palo Alto, California 94303-4900 U.S.A. 版權所有。

此產品或文件受著作權的保護,其使用、複製、分送與拆解均受軟體使用權限制。 未經 Sun 及其授權者的書面授權,不得以任何方式、任 何形式複製本產品或本文件的任何部分。 至於協力廠商的軟體,包括本產品所採用的字型技術,亦受著作權保護,並經過 Sun 的供應商合 法授權使用。

本書所介紹的產品組件係出自加州大學 (University of California) 所授權之 Berkeley BSD 系統。 UNIX 是在美國和其他國家註冊的商標, 經 X/Open Company, Ltd. 獨家許可授權。

Sun、Sun Microsystems、Sun 商標圖樣、AnswerBook2、docs.sun.com、OpenBoot、Solaris、Solstice Disksuite、SunPlex、Sun Quad FastEthernet、Sun Management Center、Sun StorEdge、SunVTS 及 Ultra 是 Sun Microsystems, Inc. 在美國及其他國家的商標、註冊商標 或服務標誌。 所有 SPARC 商標需經授權許可後方得使用,且為 SPARC International, Inc. 在美國及其他國家的商標或註冊商標。 標示有 SPARC 商標之產品,均以 Sun Microsystems, Inc. 所開發之架構為基礎。

OPEN LOOK 和 Sun™ Graphical User Interface 是 Sun Microsystems, Inc. 針對其使用者及獲得授權者所發展而成。 Sun 認可 Xerox 對電 腦業研發視覺化或圖形使用者介面的先驅貢獻。 Sun 擁有 Xerox 對於 Xerox Graphical User Interface 之非獨家授權,此一授權亦包括使用 OPEN LOOK 圖形使用者介面,或遵守 Sun 書面授權合約之 Sun 獲得授權者。

聯邦授權:商業軟體—政府機關使用者需遵守標準授權條款。

文件以"現狀"提供,所有明示或暗示的條件、陳述或保證,均恕不負責,此亦包括對於適銷性、特定用途的適用性或非侵權行為的任何暗示 性保證在內,除非此免責聲明在法律上被認定為無效。

Copyright 2001 Sun Microsystems, Inc., 901 San Antonio Road, Palo Alto, CA 94303-4900 Etats-Unis. Tous droits réservés.

Ce produit ou document est distribué avec des licences qui en restreignent l'utilisation, la copie, la distribution, et la décompilation. Aucune partie de ce produit ou document ne peut être reproduite sous aucune forme, par quelque moyen que ce soit, sans l'autorisation préalable et écrite de Sun et de ses bailleurs de licence, s'il y en a. Le logiciel détenu par des tiers, et qui comprend la technologie relative aux polices de caractères, est protégé par un copyright et licencié par des fournisseurs de Sun.

Des parties de ce produit pourront être dérivées des systèmes Berkeley BSD licenciés par l'Université de Californie. UNIX est une marque déposée aux Etats-Unis et dans d'autres pays et licenciée exclusivement par X/Open Company, Ltd.

Sun, Sun Microsystems, the Sun logo, AnswerBook2, docs.sun.com, OpenBoot, Solaris, Solstice Disksuite, Sun Cluster, Sun Quad<br>FastEthernet, Sun Management Center, Sun StorEdge, SunVTS, et Ultra sont des marques de fabrique marques de service, de Sun Microsystems, Inc. aux Etats-Unis et dans d'autres pays. Toutes les marques SPARC sont utilisées sous licence<br>et sont des marques de fabrique ou des marques déposées de SPARC International, Inc. portant les marques SPARC sont basés sur une architecture développée par Sun Microsystems, Inc.

L'interface d'utilisation graphique OPEN LOOK et Sun™ a été développée par Sun Microsystems, Inc. pour ses utilisateurs et licenciés.<br>Sun reconnaît les efforts de pionniers de Xerox pour la recherche et le développement d graphique pour l'industrie de l'informatique. Sun détient une licence non exclusive de Xerox sur l'interface d'utilisation graphique Xerox,<br>cette licence couvrant également les licenciés de Sun qui mettent en place l'inter se conforment aux licences écrites de Sun.

LA DOCUMENTATION EST FOURNIE "EN L'ETAT" ET TOUTES AUTRES CONDITIONS, DECLARATIONS ET GARANTIES EXPRESSES OU TACITES SONT FORMELLEMENT EXCLUES, DANS LA MESURE AUTORISEE PAR LA LOI APPLICABLE, Y COMPRIS NOTAMMENT TOUTE GARANTIE IMPLICITE RELATIVE A LA QUALITE MARCHANDE, A L'APTITUDE A UNE UTILISATION PARTICULIERE OU A L'ABSENCE DE CONTREFAÇON.

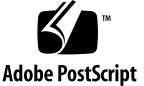

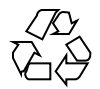

# **內容**

```
1. Sun Cluster 3.0 12/01 版次注意事項 7
     新的特性與功能 7
        新特性和功能的注意事項 9
     支援的產品 11
     即將失效的功能 12
        公用網路管理 (Public Network Management, PNM) 12
     Sun Cluster AnswerBooks 的安裝 13
        設定 AnswerBook2 說明文件伺服器 14
        檢視 Sun Cluster AnswerBooks 14
     ▼ 如何安裝 Sun Cluster AnswerBooks 15
     PDF 檔 16
     限制 17
     修補程式與必需的韌體層次 21
        PatchPro 21
        SunSolve Online 21
        Sun Cluster HA for SAP 必需的 SAP 修補程式 22
     SunPlex Agent Builder 授權條款 23
     Sun Management Center 軟體升級 23
     ▼ 如何升級 Sun Management Center 軟體 23
```
已知問題 26

- BugId 4419214 26
- BugId 4449437 27
- BugId 4490386 27
- BugId 4492010 27
- BugId 4493025 27
- BugId 4494165 28
- BugId 4499573 28
- BugId 4501655 28
- BugId 4504311 28
- BugId 4504385 29
- BugId 4505391 30
- BugId 4509832 30
- BugId 4511478 30
- BugId 4515780 30
- BugId 4517304 31
- BugId 4517875 31
- BugId 4522648 31

已知的說明文件問題 32

Sun Cluster HA for Oracle 套裝軟體 32

所有 Sun Cluster 軟體安裝方法所需的 Apache 套裝軟體 32

VxVM 的新線上援助頁 33

升級期間的一般資源服務套裝軟體安裝 33

建立 VxFS 檔案系統的 VERITAS File System (VxFS) 指令 33

- 如何在叢集中建立三個以上的磁碟組 34 SunPlex Manager 線上說明修訂 35
- **A. Sun Cluster** 安裝與配置工作表 **37** 安裝與配置工作表 37
- **4** Sun Cluster 3.0 12/01 **版次注意事項** ♦ 2002 **年** 1 **月**, Revision A

本機檔案系統佈局工作表 39

範例—本機檔案系統佈局 (具鏡像開機與不具鏡像開機) 40

叢集與節點名稱工作表 41

範例—叢集與節點名稱 42

叢集交互連接工作表 43

範例—叢集交互連接 44

公用網路工作表 45

範例—公用網路 46

本機裝置工作表 47

範例—本機裝置 48

磁碟裝置群組配置工作表 49

範例—磁碟裝置群組配置 50

容體管理者配置工作表 51

範例—容體管理者配置 52

複合裝置工作表(Solstice DiskSuite) 53

範例—複合裝置(Solstice DiskSuite) 54

**B.** 資料服務配置工作表與範例 **55**

配置工作表 55

資源類型 56 範例:資源類型 57 資源群組–Failover (-) 58 範例:資源群組—故障轉移 ( - ) 59 網路資源 60 範例:網路資源—邏輯主機名稱 61 資源群組—可延伸 62 範例:資源群組—可延伸 63 應用程式資源 64 範例:資源—應用程式 65

**內容 5**

範例:資源 —共用位址 66

### **C. Sun Management Center 3.0 67**

深入瞭解 Sun Cluster Module 的新功能 67

- 如何從樹狀結構檢視存取建立精靈 68
- ▼ 如何存取新功能表選項 68

# **Sun Cluster 3.0 12/01 版次注意事項**

本文件提供有關 Sun™ Cluster 3.0 12/01 (Update 2) 軟體的下述資訊。

- 第7頁的「新的特性與功能」
- 第11頁的「支援的產品」
- 第12頁的「即將失效的功能」
- 第13頁的「Sun Cluster AnswerBooks 的安裝」
- 第16頁的「PDF 檔」
- 第17頁的「限制」
- 第21頁的「修補程式與必需的韌體層次」
- 第23頁的「SunPlex Agent Builder 授權條款」
- 第23頁的「Sun Management Center 軟體升級」
- 第26頁的「已知問題」
- 第32頁的「已知的說明文件問題」

本文件的附錄附有安裝規劃工作表以及範例,可供安裝 Sun Cluster 3.0 12/01 軟體與 資料服務時規劃之用。

## **新的特性與功能**

下表列出需要更新並加入到 Sun Cluster 文件的新特性與功能。第二欄指出已更新過 的文件。請與您的 Sun 業務代表洽詢,以取得支援的硬體與軟體的完整清單。

**7**

### **表格1–1** 新的特性與功能

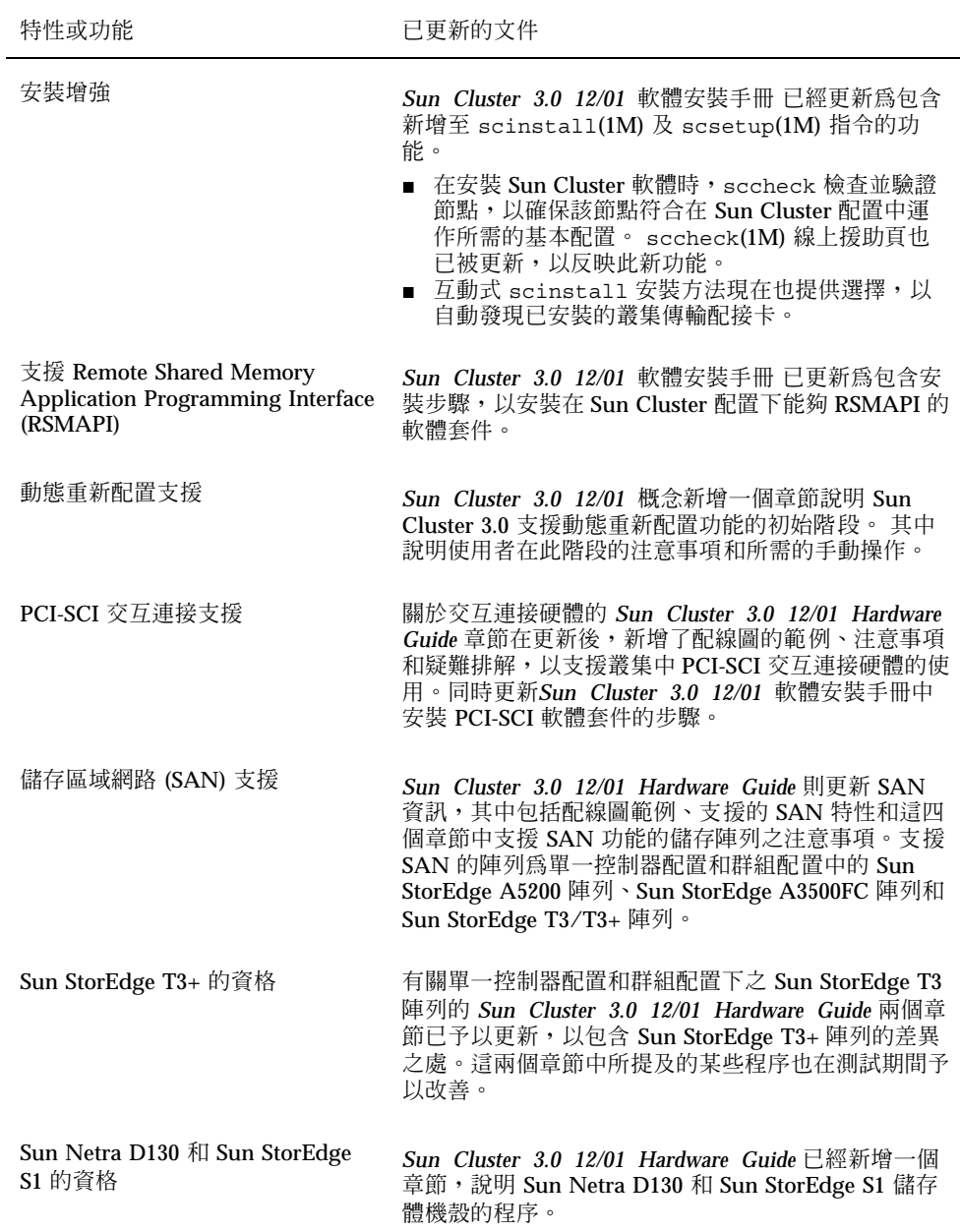

### **表格1–1** 新的特性與功能 *(*續上*)*

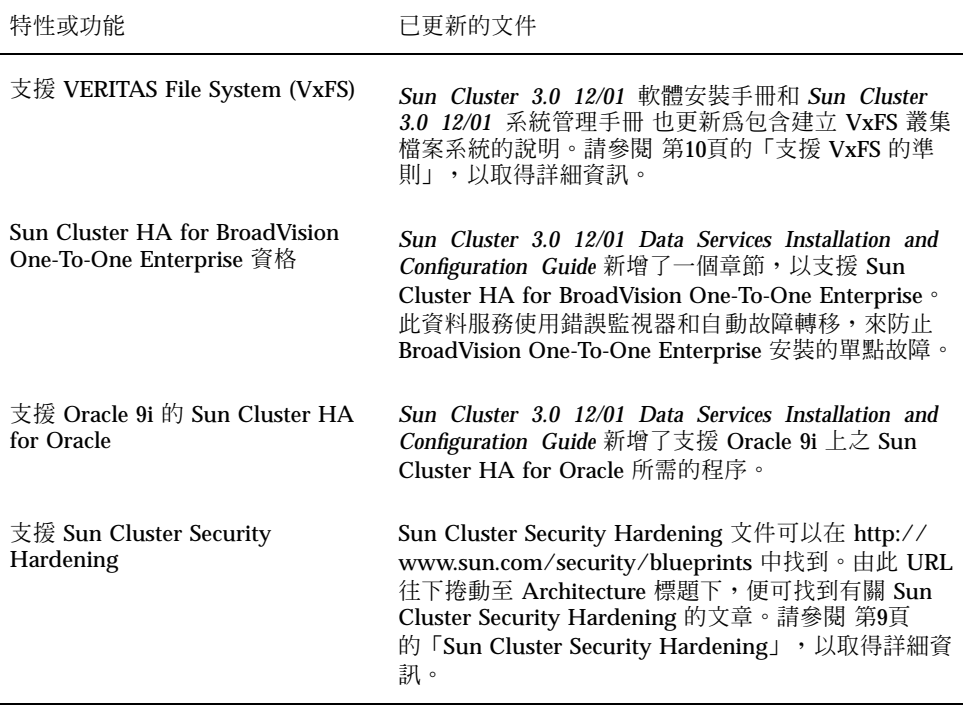

## **新特性和功能的注意事項**

本節包括新特性與功能的其它資訊。

## **Sun Cluster Security Hardening**

Sun Cluster Security Hardening 使用 Sun BluePrints 應用程式所建議的 Solaris 作業 環境強化技術,以強化叢集的基本安全性。Solaris Security Toolkit 自動執行 Sun Cluster Security Hardening 支援下列三個代理程式:

- Apache Web Server
- iPlanet Web Server
- **iPlanet Mail Server**

Sun Cluster Security Hardening 文件可以在 http://www.sun.com/security/ blueprints 中找到。由此 URL 往下捲動至 Architecture 標題下,便可找到有關 Sun Cluster Security Hardening 的文章。

### **支援 VxFS 的準則**

下列 VxFS 特性在 Sun Cluster 3.0 配置中不受支援。

- 快速 I/O
- 快照
- 儲存核對點
- 快取建議 (可以使用,但是只有在指定的節點中才能看出效果)
- VERITAS CFS (需要 VERITAS 叢集功能 & VCS)
- VxFS 特定的裝載選項
	- convosync (Convert O\_SYNC)
	- mincache
	- qlog, delaylog, tmplog

叢集配置中支援的所有其它 VxFS 功能和選項, Sun Cluster 3.0 軟體也都支援。請參 閱 VxFS 文件和線上援助頁,以取得在叢集配置中支援和不支援的 VxFS 選項之詳細 資訊。

下列有關如何使用 VxFS 建立高可用性叢集檔案系統的準則,是針對 Sun Cluster 3.0 配置而言。

- 依照 VxFS 文件中的下列程序,來建立 VxFS 檔案系統。
- 從主要節點(即主控 VxFS 檔案系統所在磁碟的節點) 進行全域裝載和卸載 VxFS 檔 案系統,以確保作業成功。若由次要節點執行VxFS 檔案系統裝載和卸載作業可能 會失敗。
- 從 VxFS 叢集檔案系統的主要節點執行所有的 VxFS 管理指令。

下列有關如何管理 VxFS 叢集檔案系統的準則,並非只適用於 Sun Cluster 3.0 軟體。 不過,這和您管理 UFS 叢集檔案系統的方法不同。

■ 您可以從叢集中的任何節點存取和管理 VxFS 叢集檔案系統上的任何檔案,不過 ioctl 例外,這只能從主要節點發出。如果您不知道管理指令是否涉及 ioctl,則請從 主要節點發出指令。

■ 如果 VxFS 叢集檔案系統因故障而轉移到次要節點,所有在故障轉移中進行的標準 系統呼叫作業便會在新的主要節點上重新發出。不過,任何在故障轉移中進行的 ioctl 相關作業將會失敗。在 VxFS 叢集檔案系統故障轉移之後,請檢查叢集檔案系 統的狀態。故障轉移之前,由舊的主要節點發出的管理指令可能需要採取修正措 施。請參閱 VxFS 文件,以取得詳細資訊。

## **支援的產品**

本節說明 Sun Cluster 3.0 12/01 軟體支援的軟體與記憶體的需求。

■ 作業環境與修補程式- 支援的 Solaris 版本和修補程式可以在下列 URL 中找到。

```
http://sunsolve.sun.com
```
相關詳細資訊,請參閱第21頁的「修補程式與必需的韌體層次」。

- 容體管理者 Solstice DiskSuite™ 4.2.1 和 VERITAS Volume Manager 3.0.4、3.1、 3.1.1 和 3.2。
- 檔案系統 Solaris UFS 和 VERITAS File System (VxFS) 3.4。
- 資料服務 (代理) 請與您的 Sun 業務代表洽詢,以取得支援的資料服務之完整清單 和應用程式版本。 請於使用 scinstall(1M) 公用程式安裝資料服務時,以及使用 scrgadm(1M) 公用程式登錄與資料服務關聯的資源類型時,指定資源類型名稱。

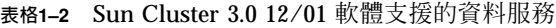

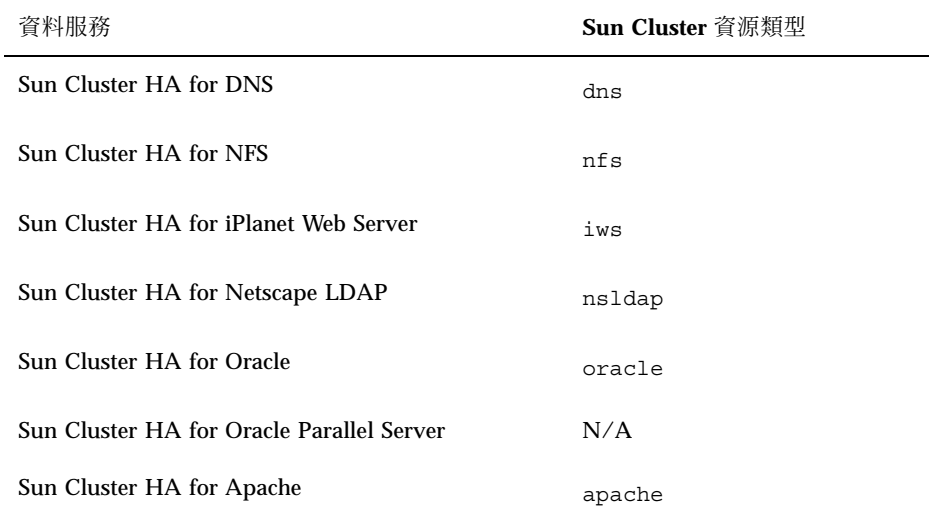

### **表格1–2** Sun Cluster 3.0 12/01 軟體支援的資料服務 *(*續上*)*

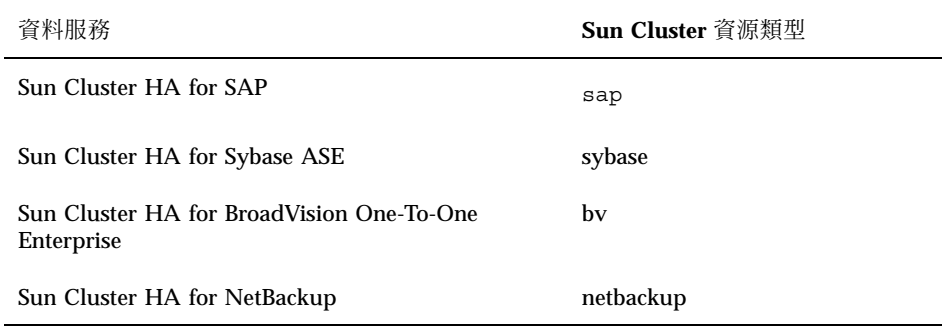

**■** 記憶體的需求 –Sun Cluster 3.0 軟體除了配置給節點正常作業的記憶體外,還需要 額外的記憶體。額外的記憶體等於 128 MB 再加百分之十。例如,如果獨立的節點 通常需要 1 GB 的記憶體,則您需要額外的 256 MB,才能符合記憶體的需求。

## **即將失效的功能**

在下一個 Sun Cluster 功能版次中,將不支援「公用網路管理」(Public Network Management, PNM)。Sun Cluster 的網路配接卡監視和故障轉移將改由 Solaris IP Multipathing 來執行。

## **公用網路管理 (Public Network Management,PNM)**

使用 PNM 來配置與管理網路介面卡監視與故障轉移。然而, PNM 常駐程式以及 PNM 管理指令的使用者介面已經過時,並且將在下一個 Sun Cluster 功能版次中予以 移除。因此,極力建議使用者不要開發倚賴此種介面的工具。 在下一個 Sun Cluster 功能版次中,目前版次支援的下列幾種介面可能會被移除。

- pnmd(1M)
- $p$ nmconfig(4)
- pnmstat(1M)
- pnmset(1M)
- pnmrtop(1M)
- pnmptor(1M)

若要在下一個 Sun Cluster 功能版次中,準備 IP Multipathing 的轉換,請考慮下列事 項。

- 在下一個功能版次中,將會整合 IP Multipathing,屆時應該將 Solaris IP Multipathing 管理模型和介面用在網路可用性管理上。 請參閱 *Solaris IP Multipathing Administration Guide*,以取得詳細資料。
- Solaris IP Multipathing 需要具有一個以上實體介面的 IP Multipathing 群組,每個 介面必須有自己的 IP 位址,以便只讓監視介面狀態的 IP Multipathing 常駐程式所 使用。因此, 在轉換至IP Multipathing 之前, 您必須為NAFO 群組中的每個介面 (作用中和備份) 準備一個額外的IP 位址 。 (作用中和備份)。這是配置多重配接卡 NAFO 群組的必要條件,同時也極力建議單一配接卡群組採取此種配置。

例如,假設 nafo0 是在 75 子網路上,且由 qfe0 和 qfe4 所組成。假設 /etc/ hostname.qfe0 包含對應在 75 子網路上 IP 位址的主機名稱 schostname-1。為 了以後能轉換至 IP Multipathing, 必須再將 75 子網路上的兩個 IP 位址配置給 qfe0 和 qfe4。 請參閱 *Solaris IP Multipathing Administration Guide*,以取得詳 細資料。

■ IP Multipathing 要求 IP Multipathing 群組中的所有介面一定要有不同的硬體 (MAC) 位址;也就是,應將 eeprom 屬性 local-mac-address?設定成 true 才 是正確的。 不支援此種設定的介面卡包括:

### X1018A SunSwift SBus Adapter

### X1059A SunFastEthernet Adapter 2.0 SBus Card

您必須準備好在升級至下一個功能版次時,將這些卡予以置換。單一配接卡IP Multipathing 群組在缺乏對 local-mac-address?=true 的支援時,仍可能運 作, 但這種配置對高可用性的設定並不是最理想的。請參閱 *Solaris IP Multipathing Administration Guide*,以取得詳細資料。

## **Sun Cluster AnswerBooks 的安裝**

Sun Cluster 3.0 12/01 使用者文件可以和 AnswerBook2 文件伺服器搭配, 以 AnswerBook2TM 格式在線上使用。Sun Cluster 3.0 12/01 AnswerBook2 文件集由下列 系列所組成。

■ Sun Cluster 3.0 12/01 系列,包括下列手冊:

*Sun Cluster 3.0 12/01* 軟體安裝手冊

*Sun Cluster 3.0 12/01* 系統管理手冊 *Sun Cluster 3.0 12/01 Hardware Guide Sun Cluster 3.0 12/01 Data Services Developer's Guide Sun Cluster 3.0 12/01* 概念 *Sun Cluster 3.0 12/01 Error Messages Manual*

■ Sun Cluster 3.0 12/01 資料服務系列包括下列手冊。

*Sun Cluster 3.0 12/01 Data Services Installation and Configuration Guide*

## **設定 AnswerBook2 說明文件伺服器**

Solaris 作業環境版次包括 AnswerBook2 說明文件伺服器軟體。 Solaris 文件 CD-ROM (與 Solaris 作業環境 CD-ROM 分開) 包括說明文件伺服器軟體。 您需要 Solaris 說明文件 CD-ROM,才能安裝 AnswerBook2 說明文件伺服器。

如果您所在位置已經安裝 AnswerBook2 說明文件伺服器,您可以使用 Sun Cluster 3.0 12/01 AnswerBooks 的同一個伺服器。否則,請於您所在位置的機器上安裝一個 說明文件伺服器。 我們建議您使用管理主控台,做為您說明文件伺服器的叢集管理介 面。請勿使用叢集節點當做 AnswerBook2 說明文件伺服器。

如需如何安裝 AnswerBook2 說明文件伺服器的資訊,請將 Solaris 說明文件 CD-ROM 載入到伺服器,然後檢視 README 檔。

### **檢視 Sun Cluster AnswerBooks**

請將 Sun Cluster AnswerBook2 文件安裝到您安裝說明文件伺服器的相同伺服器的檔 案系統上。 Sun Cluster 3.0 AnswerBooks 包括後續安裝程序檔,可將文件自動加到現 有的 AnswerBook 檔案庫。

若要安裝 AnswerBook2 伺服器:

- 您的伺服器系統必須有 34 MB 左右的可用磁碟空間來安裝伺服器軟體,以及 600 MB 左右的可用磁碟空間用來安裝說明文件集。
- 您必須有說明文件伺服器的 root 存取權 (超級使用者)。
- AnswerBook2 伺服器必須具備 CD-ROM 光碟機。
- 如果您沒有已安裝的 AnswerBook2 說明文件伺服器,您需要 Solaris 作業環境說明 文件 CD-ROM,它包括安裝 AnswerBook2 說明文件伺服器的軟體指示。

■ 本 Sun Cluster 3.0 12/01 CD-ROM 包括 Sun Cluster 3.0 12/01 系列。Sun Cluster 3.0 Agents 12/01 CD-ROM 包含 Sun Cluster 3.0 12/01 資料服務系列。

## 如何安裝 Sun Cluster AnswerBooks

使用此程序來安裝 Sun Cluster 3.0 12/01 系列和 Sun Cluster 3.0 12/01 資料服務系列 的 Sun Cluster AnswerBook 套裝軟體。

- **1. 成為安裝有 AnswerBook2 說明文件伺服器之伺服器上的超級使用者。**
- **2. 如果您之前安裝了 Sun Cluster AnswerBooks,請移除舊的套裝軟體。**

# **pkgrm SUNWscfab SUNWscdab**

**如果您從未安裝過** Sun Cluster AnswerBooks**,請略過此步驟。**

**3. 將 Sun Cluster 3.0 12/01 CD-ROM 或 Sun Cluster 3.0 Agents 12/01 CD-ROM 插入連接說明文件伺服器的 CD-ROM 光碟機。**

**「容體管理」常駐程式** vold(1M) **會自動裝載** CD-ROM**。**

- **4. 變更目錄為包含 Sun Cluster AnswerBook 套裝軟體的 CD-ROM 位置。** AnswerBook **套裝軟體位於下列位置。**
	- Sun Cluster 3.0 12/01 CD-ROM

/cdrom/suncluster\_3\_0\_u2/SunCluster\_3.0/Packages

■ Sun Cluster 3.0 Agents 12/01 CD-ROM

```
/cdrom/scdataservices_3_0_u2/components/
SunCluster Data Service Answer Book 3.0/Packages
```
**5. 使用** pkgadd**(1) 指令來安裝套裝軟體。**

# **pkgadd -d .**

- **6. 選取 Sun Cluster 3.0 12/01 系列 (**SUNWscfab**) 和 Sun Cluster 3.0 12/01 資料服 務系列 (**SUNWscdab**) 套裝軟體來進行安裝。**
- **7. 從** pkgadd **安裝選項功能表,選擇** heavy **以新增完整的套裝軟體到系統,同時更 新 AnswerBook2 型錄。**

**選取** Sun Cluster 3.0 12/01 **系列** (SUNWscfab) **或** Sun Cluster 3.0 12/01 **資料服務 系列** (SUNWscdab)**。**

每一片 CD-ROM 所附的文件集包括後續安裝程序檔,可將此系列新增至說明文件伺 服器的資料庫,並重新啓動伺服器。現在您可以從說明文件伺服器檢視 Sun Cluster AnswerBooks。

## **PDF 檔**

現在 Sun Cluster CD-ROM 在 Sun Cluster 的說明文件集中, 針對每一本書包括了一 個 PDF 檔。

和 Sun Cluster AnswerBooks 類似,六個 PDF 檔位於 Sun Cluster CD-ROM 上,而 一個 PDF 檔位於代理程式 CD-ROM。PDF 檔名是書名的縮寫 (請參閱 表 1–3)。

PDF 檔位於下列位置。

Sun Cluster 3.0 12/01 CD-ROM

cdrom/suncluster\_3\_0\_u2/SunCluster\_3.0/Docs/locale/C/PDF

Sun Cluster 3.0 Agents 12/01 CD-ROM

cdrom/scdataservices\_3\_0\_u2/components/ SunCluster\_Data\_Service\_Answer\_Book\_3.0/Docs/locale/C/PDF

| <b>CD-ROM</b>                          | PDF 縮寫        | 書名                                                                                    |
|----------------------------------------|---------------|---------------------------------------------------------------------------------------|
| Sun Cluster 3.0 12/01 CD-ROM           | CLUSTINSTALL  | Sun Cluster 3.0 12/01 軟體安裝手<br>卌                                                      |
|                                        | CLUSTNETHW    | Sun Cluster 3.0 12/01 Hardware<br>Guide                                               |
|                                        | CLUSTAPIPG    | Sun Cluster 3.0 12/01 Data<br>Services Developer's Guide                              |
|                                        | CLUSTSYSADMIN | Sun Cluster 3.0 12/01 系統管理手<br>₩                                                      |
|                                        | CLUSTCONCEPTS | Sun Cluster 3.0 12/01 概念                                                              |
|                                        | CLUSTERRMSG   | Sun Cluster 3.0 12/01 Error<br>Messages Manual                                        |
| Sun Cluster 3.0 Agents 12/01<br>CD-ROM | CLUSTDATASVC  | Sun Cluster 3.0 12/01 Data<br>Services Installation and<br><b>Configuration Guide</b> |

**表格1–3** PDF 縮寫與書名的對應

## **限制**

下列限制適用 Sun Cluster 3.0 12/01 版次:

- 遠端共用記憶體 **(Remote Shared Memory**,**RSM)** 傳輸類型 **–** 說明文件中會提到這 些傳輸類型,但是並不支援。如果您使用 RSMAPI,請指定 dlpi 作為傳輸類型。
- 可延伸的一致性介面 (Scalable Coherent Interface, SCI) 不支援 SBus SCI 介面 作為叢集交互連接。不過現在支援 PCI-SCI 介面。
- 自動磁碟路徑監視 不支援此磁碟路徑功能。您必須手動監視磁碟路徑, 以避免二 度故障或遺失了到某法定裝置的路徑。監視器只會偵測到作用中磁碟路徑失敗,但 不會監視非作用中磁碟路徑。
- 有兩個以上到機殼的實體路徑之儲存裝置 不支援兩個以上的路徑。Sun StorEdge A3500 為例外,它有兩條路徑分別連到兩個節點並且受支援。
- SunVTS™ 不被支援。

- 多重主機磁帶、**CD-ROM** 和 **DVD-ROM** 不被支援。
- 回送檔案系統 Sun Cluster 3.0 軟體不支援在叢集節點上使用回送檔案系統 (loopback file system, LOFS)。
- 在叢集節點上執行用戶端應用程式 **–** 這是不支援的。資源群組的切換保護移轉或故 障轉移可能會導致 TCP (telnet/rlogin) 連線中斷。切換保護移轉或故障轉移包 括叢集節點起始的連線,以及用戶端主機在叢集以外起始的連線。
- 在叢集節點上執行高優先順序處理的排程類別 **–** 這是不支援的。請勿在任何節點上 執行任何這些程序:在高於一般優先順序的時間共用排程類別下執行的程序,或者 是在即時排程類別下執行的程序。Sun Cluster 3.0 仰賴不在即時排程類別下執行的 核心執行緒。 其它在高於一般優先順序或即時程序的時間共用排程下執行的程序, 可以防止 Sun Cluster 核心執行緒得到所需的 CPU 循環。
- 檔案系統配額 **–** Sun Cluster 3.0 12/01 配置不支援配額。
- 邏輯網路介面 保留這些介面是要供 Sun Cluster 3.0 12/01 軟體使用。
- 叢集檔案系統限制
	- 指令 umount -f 的行為和 umount 指令一樣,都沒有 -f 選項。 不支援強迫性 的卸載。
	- 指令 unlink (1M) 在非空白的目錄上不被支援。
	- 指令 lockfs -d 不被支援。可使用 lockfs -n 作為解決方法。
	- 叢集檔案系統不支援任何 Solaris 的檔案系統功能,其功能會在檔案系統的名稱 空間加一個通訊結束點。因此,您不可以建立以路徑命名的 UNIX 網域插槽到 叢集檔案系統中,您也不可以建立先入先出或已命名的管道,也不建議您使用 fattach。
	- 不支援在使用 forcedirectio 裝載選項裝載的檔案系統外,執行二進位制。
- 網路配接卡故障轉移 **(NAFO)** 限制
	- 所有公用網路配接卡必須在 NAFO 群組中。
	- 每一個節點的 IP 子網路只有一個 NAFO 群組存在。 Sun Cluster 3.0 軟體甚至不 支援弱格式的 IP 分置,在這種格式中,有多個 IP 位址存在於同一個子網路上。
	- 任何時候,NAFO 群組中只能有一個作用中的配接卡。
	- Sun Cluster 3.0 軟體不支援設定 local-mac-address?=true,該設定位於 OpenBoot™ PROM 中。
- 服務與應用程式限制
- **18** Sun Cluster 3.0 12/01 **版次注意事項** ♦ 2002 **年** 1 **月**, Revision A
- Sun Cluster 3.0 軟體只可對下列資料服務提供服務: 有提供 Sun Cluster 產品的 資料服務或使用 Sun Cluster 資料服務 API 設定的資料服務。
- 請勿將叢集節點當作郵件伺服器來使用,因為 Sun Cluster 環境不支援 sendmail(1M) 子系統。郵件目錄必須位於非 Sun Cluster 節點上。
- 請勿將叢集節點配置為路由器 (閘道)。 如果系統當機,用戶端便無法找到替代 的路由器,而且無法復原。
- 請勿將叢集節點配置爲 NIS 或 NIS+ 伺服器。不過,叢集節點可以是 NIS 或 NIS+ 用戶端。
- 請勿使用 Sun Cluster 配置來提供高可用性啓動,或在用戶端系統上安裝服務。
- 請勿使用 Sun Cluster 3.0 配置來提供 rarpd 服務。
- 針對 NFS 限制的 Sun Cluster 3.0 HA
	- Sun Cluster 節點不可爲相同叢集中節點上所主控的 HA-NFS 匯出檔案系統之 NFS 用戶端。這種 HA-NFS 的交叉裝載是被禁止的。請使用此叢集檔案系統, 以便在叢集節點中共用檔案。
	- 應用程式不能透過 NFS 存取本機的檔案系統。否則本機鎖定 (例如 flock(3UCB)、fcntl (2)) 可能會影響重新啟動鎖定管理員的能力 (lockd)。 重新啓動期間,鎖定的本機程序可能會被給予一個鎖,預計讓遠端用戶端重新 取回之用。這可能會導致不可預期的行為。
	- Sun Cluster HA for NFS 會要求所有的 NFS 用戶端裝載都是 "hard" 裝載。
	- 對於 Sun Cluster HA for NFS, 請勿使用網路資源的主機別名。使用主機別名 的 NFS 用戶端裝載叢集檔案系統可能會遇到 statd 鎖定回復問題。
	- Sun Cluster 3.0 軟體不支援 Secure NFS 或在 NFS 使用 Kerberos,尤其是在 share\_nfs(1M) 子系統使用 secure 和 kerberos 選項。
- Sun Cluster HA for NetBackup 限制
	- 在執行主伺服器的叢集上,主伺服器是唯一可以備份的邏輯主機。
	- 備份媒體不可連接主伺服器,因此需要一個或多個媒體伺服器。
- Sun Cluster 和 NetBackup 的限制
	- 如果 NetBackup 用戶端是一個叢集,則只有一個邏輯主機可以配置為用戶端, 因為只有一個 bp.conf 檔。
	- 如果 NetBackup 用戶端是一個叢集,而叢集上的其中一個邏輯主機被配置為 NetBackup 用戶端,NetBackup 便不能備份實體主機。

- 容體管理者限制
	- 在使用仲裁者的 Solstice DiskSuite 配置中,對磁碟組配置的仲裁者主機數目必 須剛好是二。
	- DiskSuite Tool (metatoo1) 和 Sun Cluster 3.0 軟體不相容。
	- 不支援使用 VxVM 動態多重路徑 (Dynamic Multipathing, DMP) 與 Sun Cluster 3.0 軟體來從相同節點管理多重路徑。
	- 不支援 Software RAID 5。
- 硬體限制
	- 除了使用 Sun StorEdge A3x00 的叢集外,成對的叢集節點必須至少有二個多主 機磁碟機殼。
	- 目前只有下列硬體平台支援 RAID 5:

- Sun StorEdge A5x00/A3500FC 陣列。

- Sun StorEdge T3 和 T3+ 陣列。不過,請注意如果您使用的是單一控制器配置 中的陣列,則必須也使用資料冗餘的額外機制 (例如以主機為基礎的鏡映)。如果 使用的是夥伴群組中的陣列,控制器便為冗餘,而且您可以使用並非以主機為 基礎的鏡映之 RAID 5。

- 不支援「替代路徑」(Alternate Pathing, AP)。
- 如果您使用插槽 J4701 中具有 PCI 卡的 Sun Enterprise 420R 伺服器,主機板必 須為尾碼15 或者更高 (501-5168-15 或更高)。若要找到主機板的組件號碼和修訂 層級,請查看最靠近 PCI 插槽 1 的主機板側邊。
- 叢集中的系統當機通常都發生在 Sun Enterprise 10000 伺服器的主機板上的插槽 0 中使用 UDWIS I/O 卡時;請勿在此伺服器的主機板上的插槽 0 中安裝 UDWIS I/O 卡 (請參閱第27頁的「BugId 4490386」。)
- 資料服務逾時期間的建議

使用大量 I/O 且在叢集中有大量配置磁碟的資料服務時,建議您增加資料服務的預 設逾時。如此當磁碟故障時,便可以在 I/O 子系統中計算重試所花費的大量時間。 如果您需要更多關於增加資料服務逾時的資訊或說明,請與您當地的支援工程師聯 絡。

- 資料服務限制
	- 在安裝 Solaris 和 Sun Cluster 之前,請先確認所有資料服務的需求。如果您不 知道這些需求,可能會執行不正確的安裝程序,而必須重新完整安裝 Solaris 和 Sun Cluster 軟體。

例如, Oracle Parallel Server/Real Application Clusters 的 Oracle Parallel Fail Safe/Real Application Clusters Guard 選項對於在叢集中使用的主機名稱/節點 名稱便有特殊需求。安裝 Sun Cluster 軟體之前必須符合這些需求,因為安裝 Sun Cluster 軟體之後就不能變更主機名稱。有關主機名稱/節點名稱的詳細資 訊,請參閱 Oracle Parallel Fail Safe/Real Application Clusters Guard 說明文 件。

## **修補程式與必需的韌體層次**

本節提供關於 Sun Cluster 配置的修補程式資訊。

## **PatchPro**

Sun Cluster 軟體是 PatchPro 早期的採用者,這是 Sun 的最先進修補程式管理解決方 案。希望能藉由此項新工具來簡化各項選擇,並下載 Sun Cluster 軟體安裝或維護所 需的修補程式。PatchPro 提供 Sun Cluster 特定的 Interactive Mode 工具, 簡化修補 程式的安裝,並提供 Expert Mode 工具,以最新的修補程式來維護您的配置。Expert Mode 對於不只想要得到高可用性和安全性修補程式,且想要得到所有最新修補程式 的人來說,特別有用。

**注意:**您必須擁有 SunSolve 的註冊帳戶,才能檢視與下載 Sun Cluster 產品所需的修 補程式。如果您沒有註冊的帳戶,請與您的 Sun 服務代表或銷售工程師聯絡,或透過 SunSolve 網站註冊。

若要存取 Sun Cluster 軟體的產品,請到 http://www.sun.com/PatchPro/,在 "Sun Cluster" 上按一下,然後選擇 [Interactive Mode] 或 [Expert Mode]。依照 PatchPro 工具的指示來說明您的叢集配置,並下載修補程式。

## **SunSolve Online**

SunSolve OnlineSM 網站 24 小時提供您關於 Sun 產品的修補程式、軟體及韌體的最新 資訊。請存取 SunSolve Online 網站,網址為 http://sunsolve.sun.com,以取得 支援的軟體、韌體和修補程式修訂版的最新矩陣。

**注意:**您必須擁有 SunSolve 的註冊帳戶,才能檢視與下載 產品所需的修補程式。 如 果您沒有註冊的帳戶,請與您的 Sun 服務代表或銷售工程師聯絡,或透過 SunSolve 網站註冊。

您可以使用 SunSolve EarlyNotifier<sup>sM</sup> 服務,找到 Sun Cluster 3.0 修補程式的資訊。要 檢視 EarlyNotifier 資訊,請登入 SunSolve,並且在主頁的上方選取 [Simple] 搜尋。 從 [Simple Search] 這一頁,按一下 [EarlyNotifier] 方塊並於搜尋條件方塊中輸入 **Sun Cluster 3.0**。您就可以進入 Sun Cluster 3.0 軟體的 EarlyNotifier 網頁。

在安裝 Sun Cluster 3.0 軟體和套用修補程式到叢集元件之前 (Solaris 作業系統、Sun Cluster軟體、容體管理者或資料服務軟體,或者磁碟硬體),請檢視 EarlyNotifier 資 訊和所有修補程式隨附的 README 檔案。所有的叢集節點必須在相同的修補層次,叢 集才能夠正常作業。

關於特定修補程序和管理修補程式的秘訣,請參閱 *Sun Cluster 3.0 12/01* 系統管理手 冊。

### **Sun Cluster HA for SAP 必需的 SAP 修補程式**

可執行的 sapstart (請參閱 OSS 附註 0396321) 的最新修補程式,當實例已經在一個 節點上作用時,可以讓您避免 SAP 實例的多重啓動。這個修補程式很重要,因為 SAP 實例的複製會使之前已經作用中的實例當機。 而且,當機會防止 SAP 關機程序檔將 SAP 實例完全關機,這樣一來便會造成資料毀損。

若要解決此問題,請安裝最新的 sapstart 可執行修補程式,並為應用程式伺服器和 中央實例配置 SAP 啓動設定檔中的新參數。

例如,編輯設定檔 SC3\_DVEBMGS00 (針對中央實例的設定檔),以新增新的 SAP 參數 sapstart/lockfile。

**sapstart/lockfile =/usr/sap/SC3/DVEBMGS00/work/startup\_lockfile**

sapstart/lockfile 新參數名稱。

/usr/sap/SC3/DVEBMGS00/work針對中央實例的工作目錄

startup lockfile Sun Cluster HA for SAP 使用的鎖定檔案名稱。

**注意:**您必須找出叢集檔案系統上的鎖定檔案路徑。如果您在本機的節點上找到鎖定 檔案路徑,便無法避免從其他節點啟動相同的實例。

即使您在 SAP 設定檔中配置鎖定檔案,亦無須手動建立鎖定檔案。 Sun Cluster HA for SAP 資料服務會建立鎖定檔案。

有了這項配置,當您啓動 SAP 實例時, SAP 軟體便會鎖定檔案 startup\_lockfile。如果您啓動 Sun Cluster 環境以外的 SAP 實例,之後嘗試將 SAP 帶到 Sun Cluster 環境, Sun Cluster HA for SAP 資料服務會試著啓動此實例。 然而,由於有檔案鎖定機制,這個動作將會失敗。資料服務會在 syslog 中記錄適當 的錯誤訊息。

## **SunPlex Agent Builder 授權條款**

SunPlex Agent Builder 包括下列授權條款。

可重新分配:目錄 /usr/cluster/lib/scdsbuilder/src 中的檔案是可重新分配 的,同時須遵守「二進制碼授權合約」和「補充條款」的條款限制。

關於授權條款的詳細資訊,請參閱 Sun Cluster 3.0 媒體套件隨附的「二進制碼授權合 約」和「補充條款」。

## **Sun Management Center 軟體升級**

本節說明如何在 Sun Cluster 3.0 12/01 配置上,從 Sun Management Center 2.1.1 升 級至 Sun Management Center 3.0 軟體。

▼ 如何升級 Sun Management Center 軟體

執行此程序, 在 Sun Cluster 3.0 12/01 配置上, 從 Sun Management Center 2.1.1 升 級至 Sun Management Center 3.0 軟體。

**1. 取得下列資訊。**

- Sun Cluster 3.0 12/01 CD-ROM 或到 CD-ROM 影像的路徑。在您升級 Sun Management Center 軟體之後,您可以使用 CD-ROM 重新安裝 Sun Cluster 模 組套裝軟體。
- Sun Management Center 3.0 說明文件
- Sun Management Center 3.0 修補程式和 Sun Cluster 模組套裝修補程式 (如果 有的話**)**。請參閱第21頁的「修補程式與必需的韌體層次」,以取得修補程式和 安裝指示的位置。
- **2. 停止任何 Sun Management Center 程序。**
	- **a. 如果 Sun Management Center 主控台正在執行,請退出主控台 在主控台視窗中,從功能表列選取** [File>Exit]**。**
	- **b. 在每個 Sun Management Center 代理機器 (叢集節點) 上,停止 Sun Management Center 代理程序。**

# **/opt/SUNWsymon/sbin/es-stop -a**

**c. 在 Sun Management Center 伺服器機器上,停止 Sun Management Center 伺服器程序。**

# **/opt/SUNWsymon/sbin/es-stop -S**

**3. 作為超級使用者,從** 表 1–4 **中所列的位置移除 Sun Cluster 模組套裝軟體。 您必須從所有的位置移除所有的** Sun Cluster **模組套裝軟體。否則,**Sun Management Center **軟體升級可能因為套裝軟體相依問題而失敗。在您升級** Sun Management Center **軟體之後,在**第25頁的步驟 5 **中重新安裝這些套裝軟體。**

# **pkgrm** *module-package*

**表格1–4** 移除 Sun Cluster 模組套裝軟體的位置

| 位置                            | 要移除的套裝軟體              |
|-------------------------------|-----------------------|
| 每個叢集節點                        | SUNWscsam \ SUNWscsal |
| Sun Management Center 主控台機器   | SUNWscscn             |
| Sun Management Center 伺服器機器   | SUNWscssv             |
| Sun Management Center 輔助伺服器機器 | SUNWscshl             |

### **4. 升級至 Sun Management Center 3.0 軟體。**

**請依照** Sun Management Center 3.0 **說明文件中的程序進行升級。**

**5. 作為超級使用者,將 Sun Cluster 模組套裝軟體重新安裝到** 表 1–5 **中所列位置。 對於** Sun Management Center 3.0 **軟體,在主控台機器以及輔助伺服器機器上, 安裝輔助伺服器套裝軟體** SUNWscshl**。**

> # **cd /cdrom/suncluster\_3\_0\_u2/SunCluster\_3.0/Packages** # **pkgadd** *module-package*

| 位置                            | 要安裝的套裝軟體              |
|-------------------------------|-----------------------|
| 每個叢集節點                        | SUNWscsam \ SUNWscsal |
| Sun Management Center 主控台機器   | SUNWscscn \ SUNWscshl |
| Sun Management Center 伺服器機器   | SUNWscssv             |
| Sun Management Center 輔助伺服器機器 | SUNWscshl             |

**表格1–5** 安裝 Sun Cluster 模組套裝軟體的位置

- **6. 將任何 Sun Management Center 修補程式和 Sun Cluster 模組套裝軟體套用到 叢集的每個節點。**
- **7. 在所有相關的機器上重新啟動 Sun Management Center 代理程序、伺服器和主控 台程序。**

**請遵循** *Sun Cluster 3.0 12/01* **軟安裝手冊中**"**如何啟動** Sun Management Center" **的程序。**

**8. 載入 Sun Cluster 模組。**

**請依照** *Sun Cluster 3.0 12/01* **軟安裝手冊中**"**如何載入** Sun Cluster **模組**"**的程序。 如果** Sun Cluster **模組之前已經載入,請載出此模組,然後重新載入,以清除伺服 器上的所有快取警告定義。 要從主控台的** [Details] **視窗載出此模組,請選取** [Module] > [Unload Module]**。**

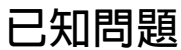

下列已知問題會影響 Sun Cluster 3.0 12/01 版次的作業。 如需最新資訊,請參閱線上 *Sun Cluster 3.0 12/01 Release Notes Supplement*,網址為 http://docs.sun.com。

## **BugId 4419214**

問題摘要:/etc/mnttab 檔並未顯示全域裝載 VxFS 檔案系統的最新 largefile 狀 態。

解決方法:使用 fsadm 指令,而非 /etc/mnttab 項目,來確認檔案系統 largefile 的狀態。

## **BugId 4449437**

問題摘要:相同檔案大小的全域 VxFS 似乎比本機 VxFS 配置更多的磁碟區塊。您可 以使用 ls −ls 指令來試驗。

解決方法:卸載和裝載檔案系統。這樣會除去已配置的額外磁碟區塊。

### **BugId 4490386**

問題摘要:在叢集中使用 Sun Enterprise 10000 伺服器時,發現到這些伺服器在使用 I/O 卡的特定配置時會當機。

解決方法:請勿在 Sun Enterprise 10000 叢集伺服器 SBus I/O 板的插槽 0 中安裝 UDWIS I/O  $\dagger \circ$ 

### **BugId 4492010**

問題摘要:在配置有 *N* Interaction Manager 的 *N* 節點叢集中,如果您關閉或暫停執 行服務用戶端的 Interaction Manager (IM) 之叢集節點,將導致用戶端遺失階段作 業。相同用戶端試圖重新連接至不同的 IM 時,將會花費一段很長的時間。這便是 BroadVision 產品和 BroadVision 工程師要合力解決的問題。BroadVision 不支援 IM 階段作業故障轉移的能力。

解決方法:從 Netscape 瀏覽器,按一下 [停止/重載] 按鈕,然後在 [Start Broadway Application] 按鈕上按一下。與 BroadVision 伺服器的連線應該會立刻回應。在暫停 IM 模式之後,這個解決方法通常有助於新的連接。如果您在暫停 IM 模式之前執行此 解決方法,可能就行不通。如果此解決方法沒用,請清除 Netscape 中的磁碟快取和記 憶體快取。

### **BugId 4493025**

問題摘要:如果您在兩個節點的叢集中,將 oracle-rg 從節點 1 切換到節點 2,則 BroadVision One-To-One 會在新使用者註冊成功之前試三次。第一次顯示建立新使用 者失敗。第二次則顯示版權資訊。第三次便建立成功。此問題會發生在任何執行故障 轉移 Oracle 資料庫的 N 節點叢集中,包括在叢集中、叢集外,或在節點 1 為 http、 oracle、roothost、backend 和 backend2,而且 Interaction Manager (IM) 可延伸執 行。

此問題為新使用者登入後,歡迎畫面上並未顯示使用者名稱。這是 BroadVision One-To-One 的已知問題。因為有錯誤,使得 BroadVision One-To-One 無法修正此問 題: BVNqa20753.

解決方法:沒有解決方法。試三次之後便會建立使用者。

### **BugId 4494165**

問題摘要: VERITAS File System patch 110435-05 將 mount\_vxfs 的預設記錄選項 從 log 選項變更為 delaylog 選項。記錄對於 Sun Cluster 上的 VxFS 支援來說是必 要的。

解決方法:將 log 選項手動新增至 vfstab 檔的 VxFS 選項清單。

### **BugId 4499573**

問題摘要:使用大量 I/O 且在叢集中配置大量磁碟的資料服務時, 資料服務會因為磁 碟故障期間在 I/O 子系統中重試而逾時。

解決方法:增加 Probe timeout 資料服務資源的延伸屬性値。如果您需要協助以決 定逾時值,請與您的服務代表聯絡。

# scrgadm -c -j resource -x Probe\_timeout=*timeout\_value*

### **BugId 4501655**

問題摘要: Record locking 未能正常運作,是在裝置被鎖定為整體裝置 (/dev/ qlobal/rdsk/d4s0) 時。不過,當程式在指定的節點多次執行時, record locking 的運作正常。在程式的第一個副本鎖定裝置的一部份時,程式的其它副本便 應該解除裝置的 block waiting 鎖定。不過,當程式從不同的節點,而非指定的節 點執行時,雖然應該解除裝置的 block waiting 鎖定,但是程式仍會再次鎖定裝 置。

解決方法:沒有解決方法。

### **BugId 4504311**

問題摘要:當 Sun Cluster 配置升級至 Solaris 8 10/01 軟體 (Sun Cluster 3.0 12/01 升 級所需) 時,會回復 Apache 啟動和停止程序檔。如果 Apache 資料服務已經在叢集 上,並以預設配置來配置 (/etc/apache/httpd.conf 檔存在,而/etc/rc3.d/

S50apache 檔不存在), Apache 便會自行啓動。這樣可以防止 Apache 資料服務因為 已經執行 Apache 而啟動。

解決方法:為每個節點執行下列程序。

1. 在關閉節點以便升級之前,判斷下列連結是否已經存在,如果已經存在,請判斷檔 名是否包含大寫的 K 或 S。

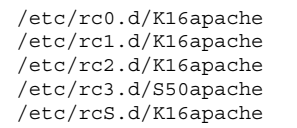

如果上述連結已經存在,而且檔名包含大寫的 K 或 S,便不需進行其它動作。否 則,請在將節點升級至 Solaris 8 10/01 軟體之前,執行下一步驟的動作。

2. 將節點升級至 Solaris 8 10/01 軟體之後,在重新啓動節點之前,以小寫的 k 或 s 重 新命名已儲存的 Apache 連結,並將其移到旁邊。

```
# mv /a/etc/rc0.d/K16apache /a/etc/rc0.d/k16apache
# mv /a/etc/rc1.d/K16apache /a/etc/rc1.d/k16apache
# mv /a/etc/rc2.d/K16apache /a/etc/rc2.d/k16apache
# mv /a/etc/rc3.d/S50apache /a/etc/rc3.d/s50apache
# mv /a/etc/rcS.d/K16apache /a/etc/rcS.d/k16apache
```
### **BugId 4504385**

問題摘要:如果您使用提供叢集運輸自動發現功能的交談式 scinstall(1M), 測試期間 可能會出現下列錯誤訊息:

scrconf: /dev/clone: No such file or directory

此錯誤訊息可能會導致測試中斷和自動發現的失敗。此裝置可能是非網路配接卡的裝 置。例如,此裝置可能是 /dev/llc20。如果您遇到此問題,請要求您的服務代表更 新錯誤報告,使之具有更多有助於重置此問題的資訊。

解決方法:重新啓動節點,然後重試 scinstall。如果仍然無法解決此問題,請選取 scinstall 的非自動發現選項。

## **BugId 4505391**

問題摘要:當您將 Sun Cluster 軟體從 Sun Cluster 2.2 升級至使用 scinstall −u begin -F 指令的 Sun Cluster 3.0 12/01, scinstall 指令便不能成功移除具有相依 性的修補檔案,並以下列訊息中斷:

scinstall: Failed to remove *patch-id.rev* scinstall: scinstall did NOT complete successfully!

修補檔案的相依性便是失敗的原因。

解決方法:手動除去修補程式的相依性,然後重新啓動升級程序。使用登錄檔來識別 導致程序檔失敗的修補程式相依性。也可以使用 showrev 指令來識別修補程式的相 依性。

**showrev -p | grep** *patch-id*

### **BugId 4509832**

問題摘要:如果「叢集配置儲存庫」(CCR) 在叢集中無效,便不能被讀取或寫入。如 果您在有問題的無效 CCR 上執行 ccradm −r −f 指令,無效的 CCR 應該就可以被讀 取和寫入。但是,在您執行 ccradm −r −f 指令之後,仍然不能寫入 CCR 表格。

解決方法:重新啓動整個叢集。

## **BugId 4511478**

問題摘要:當交談式 scinstall(1M) 以相同的 JumpStart 目錄設定 JumpStart 來安裝叢 集時, 叢集和 JumpStart 目錄的名稱可能會不見。此程序所呼叫的 scinstall 指令行 中,這些名稱都會不見。

解決方法:從 JumpStart 目錄中移除 .interactive.log.3 檔,然後重新執行 scinstall。

## **BugId 4515780**

問題摘要:Oracle 9.0.1 的 NLS 檔和 Oracle 8.1.6 與 8.1.7 軟體並非向上相容。修補程 式 110651-04 已經被宣告錯誤。

解決方法:除去修補程式 110651-04,並以 110651-02 置換。

## **BugId 4517304**

問題摘要:如果 syslogd 掛掉,而且不能在叢集節點上重新啓動 (例如因為 Bugid 4477565),這會導致 rgmd 保留一個或多個節點。這反而會造成其它指令當掉並阻止 資源群組繼續故障轉移,例如 scstat(1M) −g、scswitch(1M) −g、scrgadm(1M) 和 scha \*  $qet(1HA,3HA)$ 。

解決方法:編輯 /etc/init.d/syslog 程序檔, 在啓動 /usr/sbin/syslogd 插 入行的指令之前,插入一行以移除符號連結 /etc/.syslog\_door:

**rm -f /etc/.syslog\_door**

## **BugId 4517875**

問題摘要:安裝 RSM (Remote Shared Memory) 套裝軟體和 SUNWscrif 套裝軟體 (RSMAPI Path Manager 套裝軟體) 之後, RSMAPI 使用的一些路徑無法成功達到 RSM\_CONNECTION\_ACTIVE 狀態。如果您使用 rsm\_get\_interconnect\_topology (3rsm) 傾印拓樸結構, 介面 {rsmapi.h} 便會顯示每個路徑的狀態。

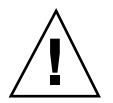

**小心:**在每個路徑上執行下列解決方法,一次一個,這樣便不會讓節點離開叢集。

解決方法: 在叢集的任何節點執行下列指令, 以啓動在 RSM\_CONNECTION\_ACTIVE (3) 狀態以外的路徑。

> # **scconf -c -m endpoint=***node***:***adpname***,state=disabled** # **scconf -c -m endpoint=***node***:***adpname***,state=enabled**

*node***:***adpname* 正遭遇此問題的路徑終點

## **BugId 4522648**

問題摘要:如同 VxVM 3.1.1 版次,線上援助頁路徑已經變更為 /opt/VRTS/man。 在前一個版次,線上援助頁路徑則是 /opt/VRTSvxvm/man。 *Sun Cluster 3.0 12/01* 軟體安裝手冊 中並未提供新的路徑。

解決方法:對於 VxVM 3.1.1 和之後的版次,新增 /opt/VRTS/man 到叢集每個節點 上的 MANPATH。

# **已知的說明文件問題**

本節討論說明文件和線上說明的已知錯誤或遺漏,以及改正這些問題的步驟。

## **Sun Cluster HA for Oracle 套裝軟體**

Sun Cluster 3.0 12/01 Data Services Installation and Configuration Guide 中"安裝 Sun Cluster HA for Oracle 套裝軟體" 的第一段並沒有討論到具有叢集 (以 64 位元的 Oracle 執行 Sun Cluster HA for Oracle) 的使用者所需的其它套裝軟體。下一節修正 Sun Cluster 3.0 12/01 Data Services Installation and Configuration Guide 中有關"安 裝 Sun Cluster HA for Oracle 套裝軟體"的第一段簡介文字。

### **安裝 Sun Cluster HA for Oracle 套裝軟體**

根據您的配置,使用 scinstall(IM) 公用程式,在您的叢集上安裝下列套裝軟體的 其中一個,或者兩個都安裝。請勿使用 –s 選項以非交談性 scinstall, 來安裝所有 的資料服務套裝軟體。

- SUNWscor: 執行 Sun Cluster HA for Oracle 的叢集 (針對 32 位元或 64 位元的 Oracle)
- SUNWscorx: 執行 Sun Cluster HA for Oracle 的叢集 (針對 64 位元的 Oracle)

**注意:**SUNWscor 是 SUNWscorx. 的必備套裝軟體

如果您已經將 SUNWscor 資料服務套裝軟體安裝為起始 Sun Cluster 安裝的一部份, 請到第 30 頁"註冊和配置 Oracle 的 Sun Cluster HA"。否則,請使用下列程序來安裝 SUNWscor 和 SUNWscorx 套裝軟體。

## **所有 Sun Cluster 軟體安裝方法所需的 Apache 套裝軟體**

SunPlex Manager 要求您在安裝 SunPlex Manager 之前,必須先在節點上安裝 Apache 軟體套件。不管你是用手動安裝 SunPlex Manager, 或是由交談式 scinstall(1M) 方法或 scinstall JumpStart 方法自動安裝都一樣。如果在安裝 SunPlex Manager 之前沒有先安裝 Apache 軟體,便會看到類似下述訊息。

NOTICE: To finish installing the SunPlex Manager, you must install th SUNWapchr and SUNWapchu Solaris packages and any associatedpatches. Then run '/etc/init.d/initspm start' to start the server.

*Sun Cluster 3.0 12/01* 軟體安裝手冊程序的"如何安裝 SunPlex Manager 軟體"包含確 認是否已安裝 Apache 軟體套件的步驟。然而,程序中的"如何在第一個叢集節點上安 裝 Sun Cluster 軟體 (scinstall)"、"如何在其它叢集節點上安裝 Sun Cluster 軟體 (scinstall)"和"如何安裝 Solaris 和 Sun Cluster 軟體 (JumpStart)"則不包含此步驟。

如果您想要使用 SunPlex Manager,並且會使用交談式 scinstall(1M) 方法或 scinstall JumpStart 方法來安裝 Sun Cluster 軟體,請確定在安裝 Sun Cluster 之 前已經先安裝 Apache 軟體套件。請參閱 Sun Cluster 3.0 12/01 軟體安裝手冊中"如何 安裝 SunPlex Manager 軟體"的步驟 3, 以取得相關指示。

## **VxVM 的新線上援助頁**

*Sun Cluster 3.0 12/01* 軟體安裝手冊遺漏了 VERITAS Volume Manager (VxVM) 之後 版次的新線上援助頁路徑。MANPATH 目前已製成文件,/opt/VRTSvxvm/man 適用 於 VxVM 3.0.4 和 3.1。至於 VxVM 3.1.1 和 3.2,請使用 /opt/VRTS/man (對於 MANPATH)。

## **升級期間的一般資源服務套裝軟體安裝**

安裝 Sun Cluster 3.0 一般資料服務套裝軟體的指示 (SUNWscgds),*Sun Cluster 3.0 12/01* 軟體安裝手冊中的升級程序遺漏了。此套裝軟體不能用 scinstall(1M) 升級 選項來自動安裝。將 Sun Cluster 軟體升級之後,請使用 pkgadd(1M) 指令,從 Sun Cluster 3.0 12/01 CD-ROM 安裝 SUNWscgds 套裝軟體。安裝此套裝軟體之後,不需 要重新啟動節點。

## **建立 VxFS 檔案系統的 VERITAS File System (VxFS) 指 令**

在 *Sun Cluster 3.0 12/01* 軟體安裝手冊和 *Sun Cluster 3.0 12/01* 系統管理手冊的 "如何新增叢集檔案系統"程序中,使用 newfs(1M) 指令來建立新的檔案系統的步驟只

適用於 UFS 檔案系統。要建立新的 VxFS 檔案系統,請遵循 VxFS 說明文件中所列的 程序。

## ▼ 如何在叢集中建立三個以上的磁碟組

如果您想在叢集中建立三個以上的磁碟組,請在建立磁碟組之前執行下列步驟。不管 您是否第一次安裝磁碟組,或您是否正要新增更多磁碟組到已完全配置的叢集,都請 依照下列步驟進行。

- **1. 確定** md\_nsets **變數值設定得夠高,以符合您要在叢集中建立的磁碟組總數。**
	- **a. 在叢集的任何節點上,檢查** md\_nsets **變數值,該變數值位於** /kernel/drv/ md.conf **檔中。**
	- **b. 如果叢集中的磁碟組總數大於現有的** md\_nsets **負值,請增加每個節點的** md\_nsets **值,使其達到所需的值。 許可的最大磁碟組數目小於** md\_nsets **值。** md\_nsets **的最大值為** 32**。**
	- **c. 確定** /kernel/drv/md.conf **檔在叢集的每個節點上都相同。**

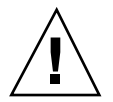

**小心:**未遵循此準則會導致嚴重的 Solstice DiskSuite 錯誤並可能會有資料流失。

**d. 在某一個節點上關閉叢集。**

# **scshutdown -g0 -y**

**e. 重新啟動叢集的每個節點。**

ok> **boot**

- **2. 在叢集的每個節點上執行** devfsadm**(1M) 指令。 您可以在叢集的所有節點上同時執行此指令。**
- **3. 從叢集的某個節點執行** scgdevs**(1M) 指令。**
- **4. 在每個節點上,確認在您試圖建立任何磁碟組之前,** scgdevs **指令便已完成。**
- **34** Sun Cluster 3.0 12/01 **版次注意事項** ♦ 2002 **年** 1 **月**, Revision A

scgdevs **指令在所有節點上自行遠端呼叫,即使只從一個節點執行指令也是如 此。若要判斷** scgdevs **指令是否已經完成作業,請在叢集的每個節點上執行下列 指令。**

% **ps -ef | grep scgdevs**

## **SunPlex Manager 線上說明修訂**

SunPlex Manager 的線上說明中的一個附註是不正確的。 這個附註出現在 Oracle 資 料服務的安裝程序中。修正如下。

錯誤:

注意: 如果 shmsys 和 semsys 變數 (在 /etc/system 檔案中) 沒有項目離開, 安裝 SunPlex Manager 套裝軟體時,這些變數的預設值會被自動放進 /etc/system 檔案 中。系統必須重新啟動。檢查 Oracle 安裝文件,以確定這些值適合您的資料庫。

修訂:

注意: 如果 /etc/system 檔案中的 shmsys 和 semsy 變數沒有項目離開, 安裝 Oracle 資料服務時,這些變數的預設值會被自動放進 /etc/system 檔案中。系統必 須重新啓動。檢查 Oracle 安裝文件,以確定這些值適合您的資料庫。

**附錄 A**

# **Sun Cluster 安裝與配置工作表**

本附錄提供工作表,可讓您規劃叢集配置的各種元件,並且提供完整的工作表範例, 供您參考。請參閱附錄B,以取得資源、資源類型和資源群組所需的配置工作表。

## **安裝與配置工作表**

如有需要,可以複製幾份工作表,以容納您的叢集配置中所有的元件。請遵循 *Sun Cluster 3.0 12/01* 軟體安裝手冊 中的規劃指南,完成這些工作表。然後,在安裝與配 置叢集時,參照所完成的工作表。

**注意:**工作表範例中所使用的資料僅供作指南之用。 這些範例並不代表功能性叢集的 完整配置。

下表列出本附錄中所提供的規劃工作表與範例,同時列出 *Sun Cluster 3.0 12/01* 軟體 安裝手冊 第一章的小節標題,而該書包含相關的規劃準則。

**37**

| 工作表                                     | 範例                                        | 規劃進則的小節標題                              |
|-----------------------------------------|-------------------------------------------|----------------------------------------|
| 第39頁的「本機檔案系統佈<br>局工作表」                  | 第40頁的「範例—本機檔案系<br>統佈局 (具鏡像開機與不具鏡<br>像開機)」 | "系統磁碟分割區"<br>"鏡像根磁碟"                   |
| 第41頁的「叢集與節點名稱<br>工作表」                   | 第42頁的「範例—叢集與節點<br>名稱」                     | "叢集名稱"<br>"節點名稱"<br>"私有網路"<br>"專用丰機名稱" |
| 第43頁的「叢集交互連接工<br>作表」                    | 第44頁的「範例—叢集交互連<br>接1                      | "叢集交互連接"                               |
| 第45頁的「公用網路工作表」                          | 第46頁的「範例—公用網路」                            | "公用網路"<br>"NAFO 群組"                    |
| 第47頁的「本機裝置工作表」                          | 第48頁的「範例—本機裝置」                            |                                        |
| 第49頁的「磁碟裝置群組配<br>置工作表」                  | 第50頁的「範例—磁碟裝置群<br>組配置」                    | "磁碟裝置群組"<br>"規劃容體管理"                   |
| 第51頁的「容體管理者配置<br>工作表」                   | 第52頁的「範例—容體管理者<br>配置」                     | "規劃容體管理"<br>您的容體管理者文件                  |
| 第53頁的「複合裝置工作表<br>(Solstice DiskSuite) J | 第54頁的「範例—複合裝置<br>(Solstice DiskSuite)     | "規劃容體管理"<br>您的 Solstice DiskSuite 文件   |

**表格A–1** 叢集安裝工作表與相關的規劃準則

# **本機檔案系統佈局工作表**

### كالقران

**Magnet** 

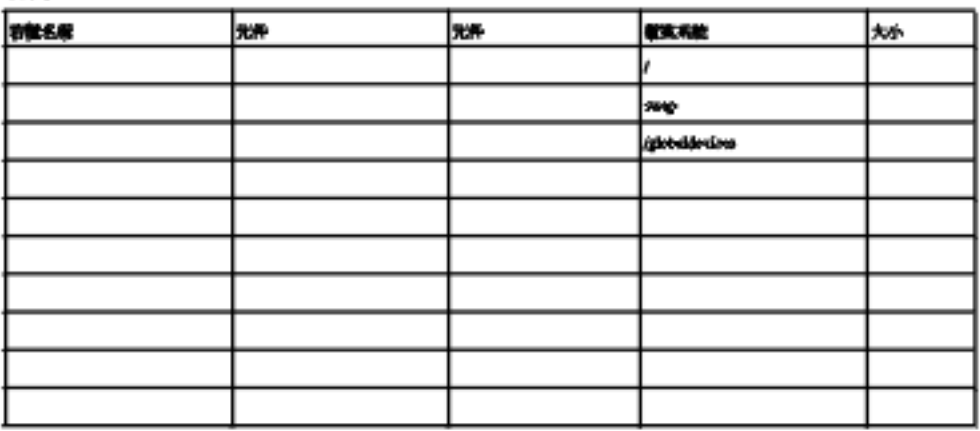

### **William** your

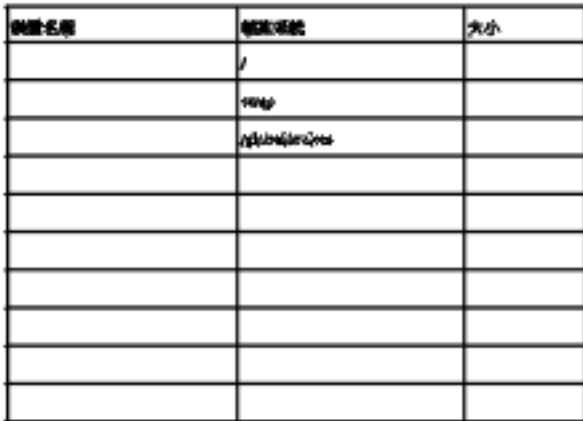

Sun Cluster **安裝與配置工作表 39**

# **範例—本機檔案系統佈局 (具鏡像開機與不具鏡像開機)**

#### physiologic L xax

h rock

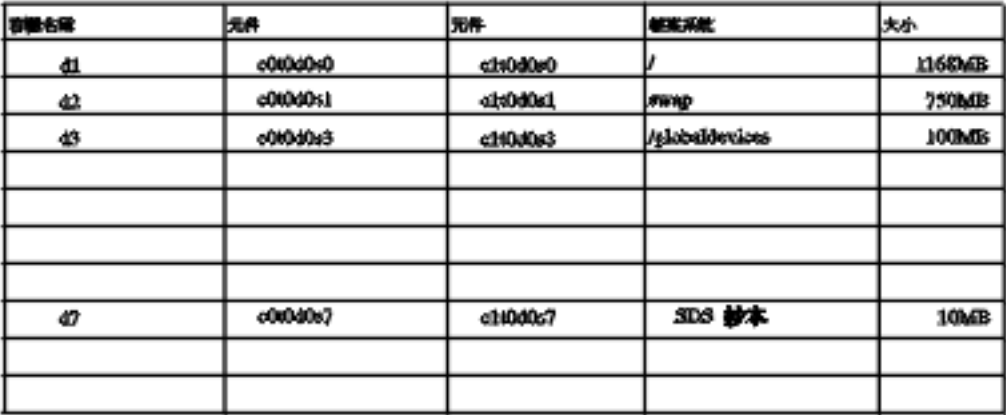

### #懒快 2004

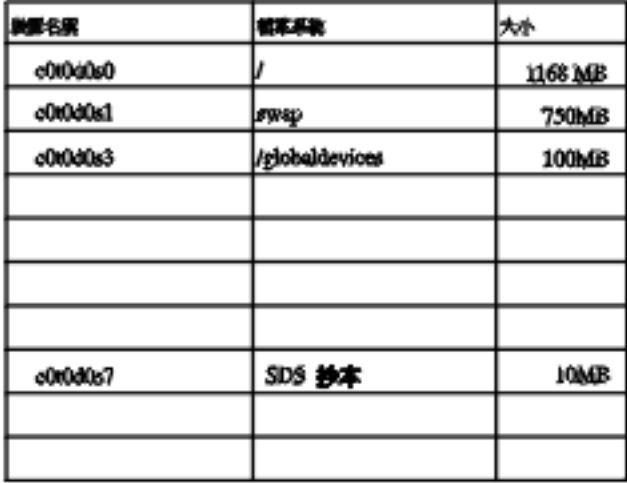

# **叢集與節點名稱工作表**

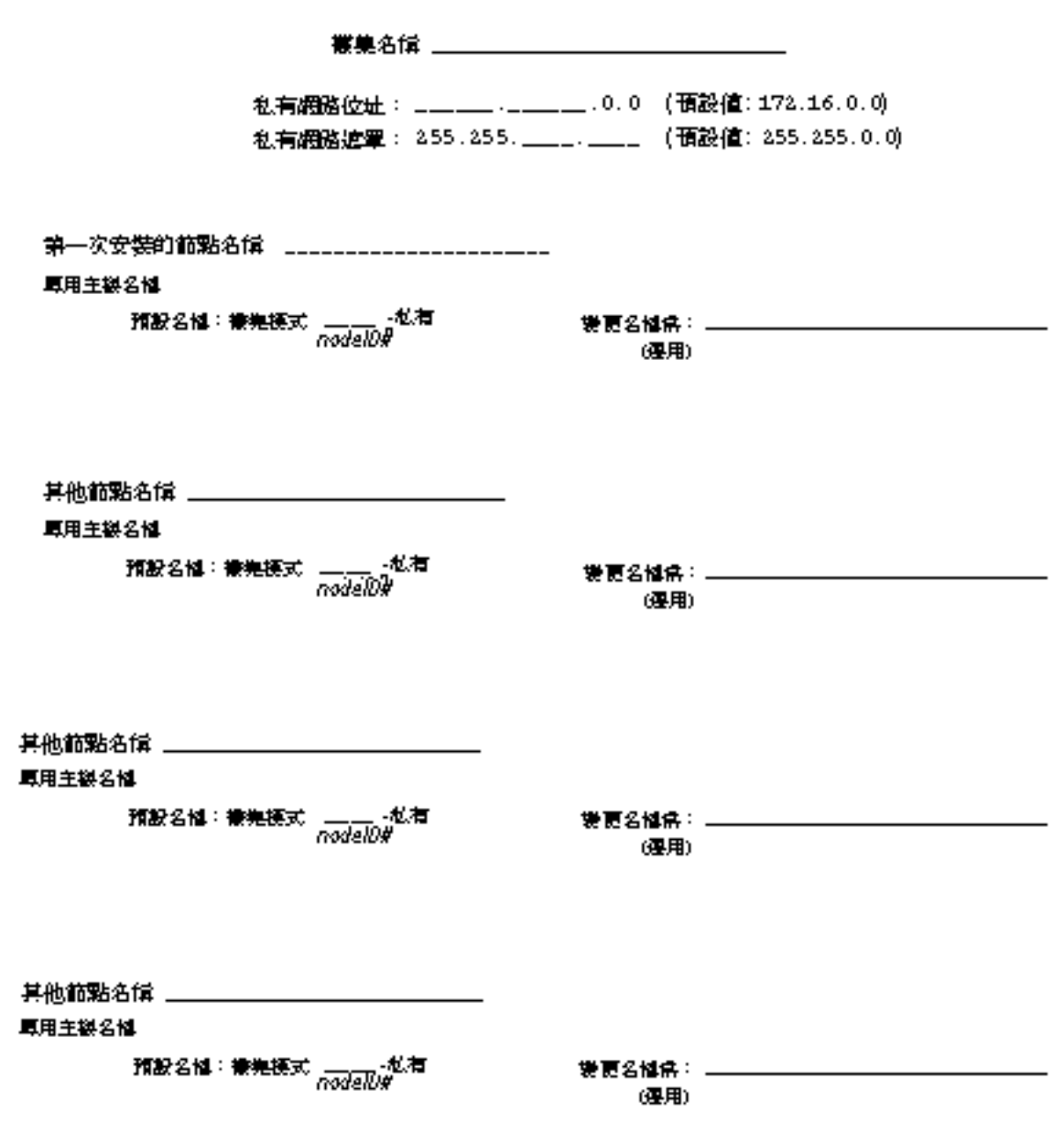

Sun Cluster **安裝與配置工作表 41**

# **範例—叢集與節點名稱**

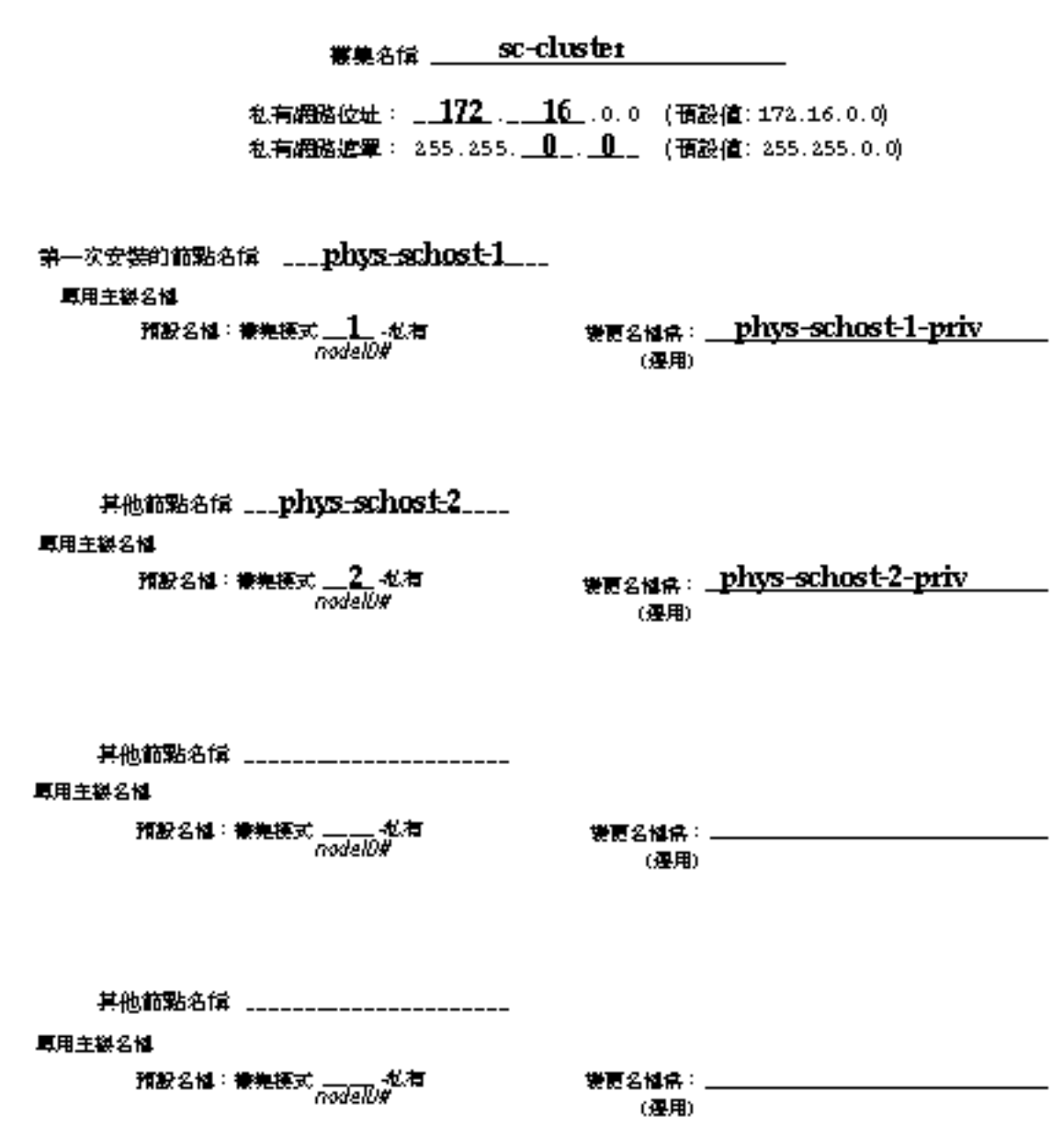

## **叢集交互連接工作表**

### 配接卡

### 電滑 電滑機製師的連想

接點

<u> 節點名稱 \_\_\_\_\_\_\_\_\_\_\_\_\_\_\_\_\_</u>

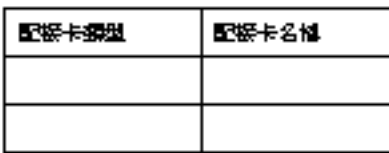

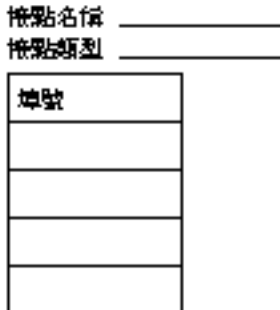

<u> 節點名稱 \_\_\_\_\_\_\_\_\_\_\_\_\_\_\_\_\_\_\_</u>

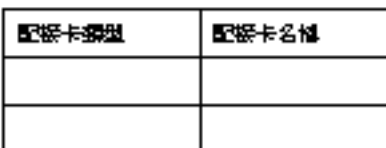

### <u>節點名稱\_\_\_\_\_\_\_\_\_\_\_\_</u>

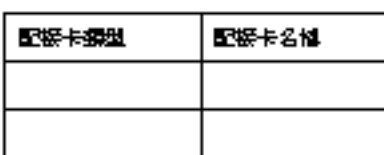

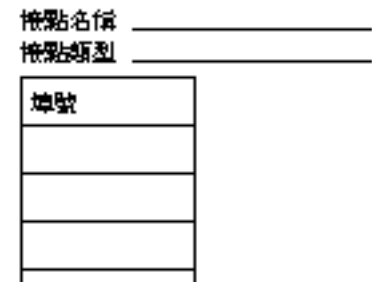

## 

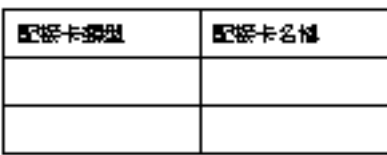

Sun Cluster **安裝與配置工作表 43**

## **範例—叢集交互連接**

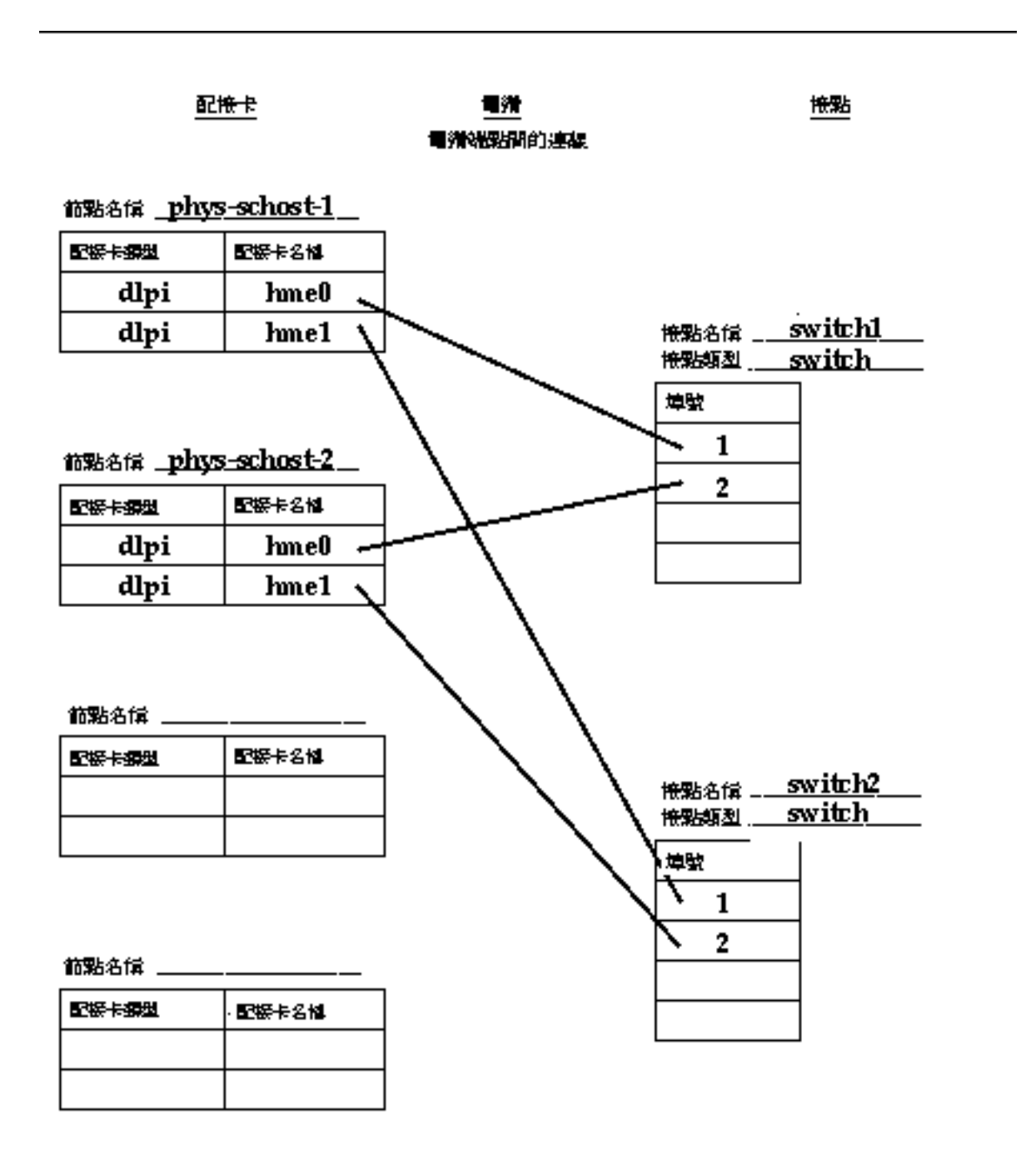

# **公用網路工作表**

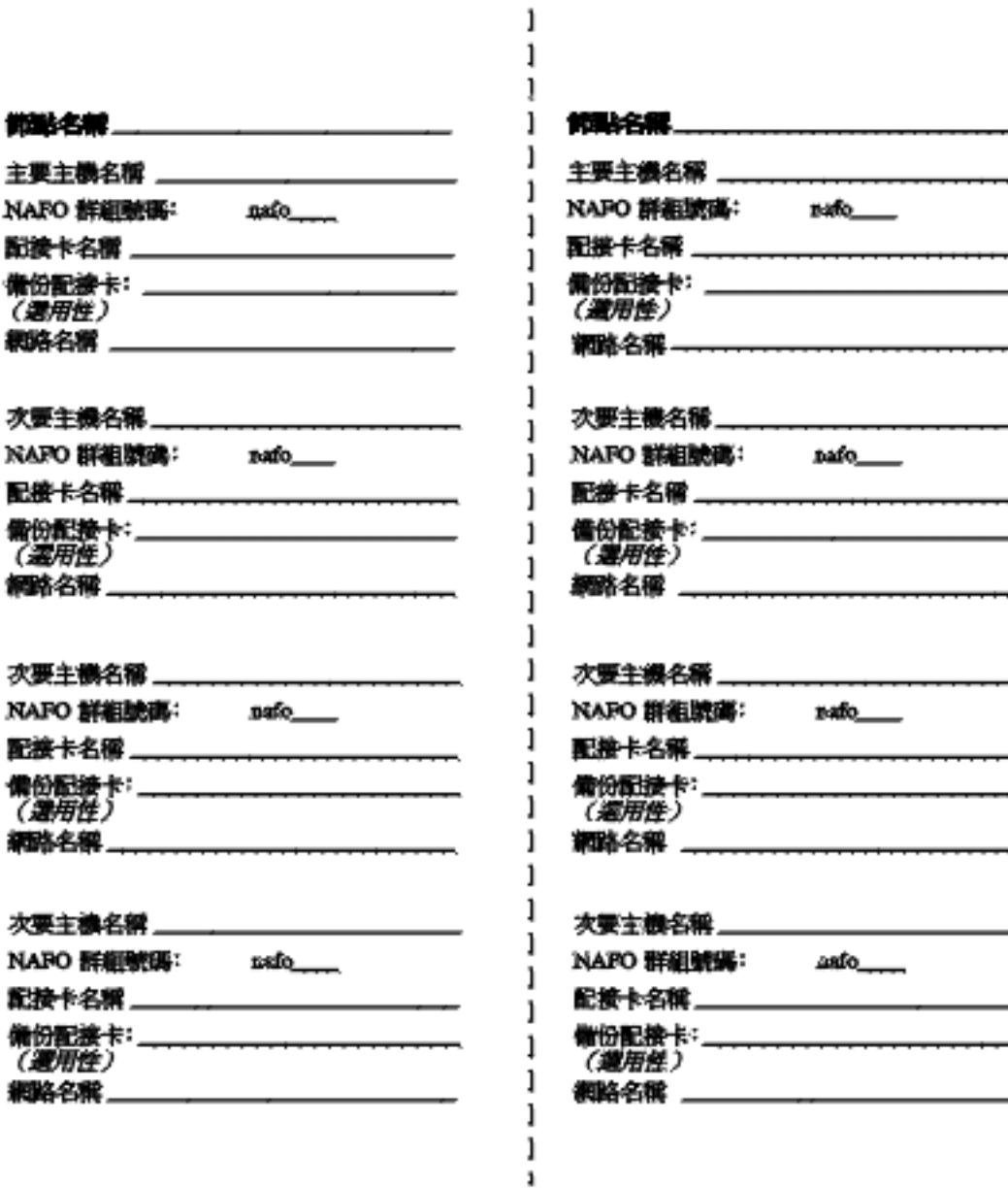

Sun Cluster **安裝與配置工作表 45**

# **範例—公用網路**

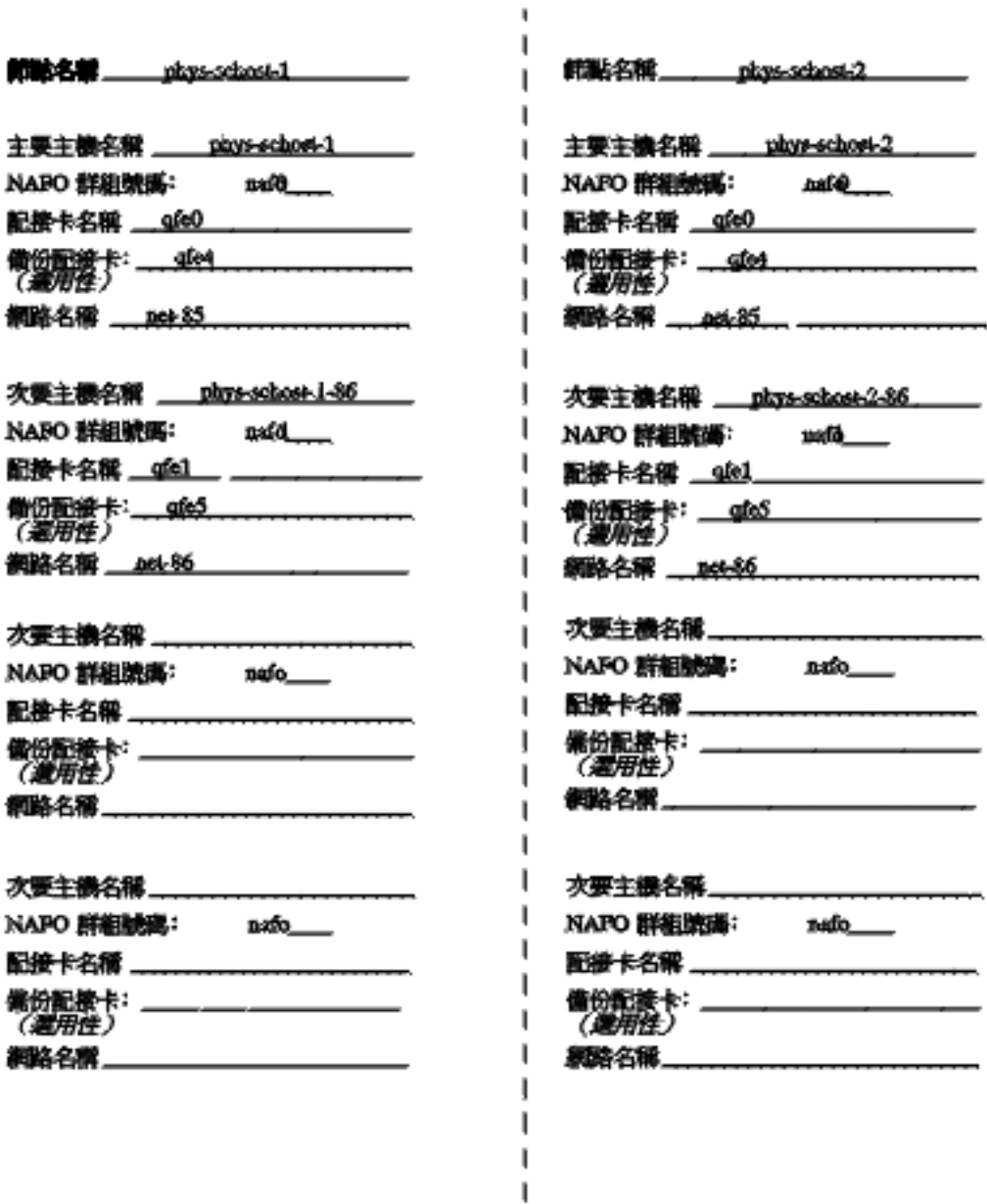

# **本機裝置工作表**

 $\overline{\phantom{0}}$ 

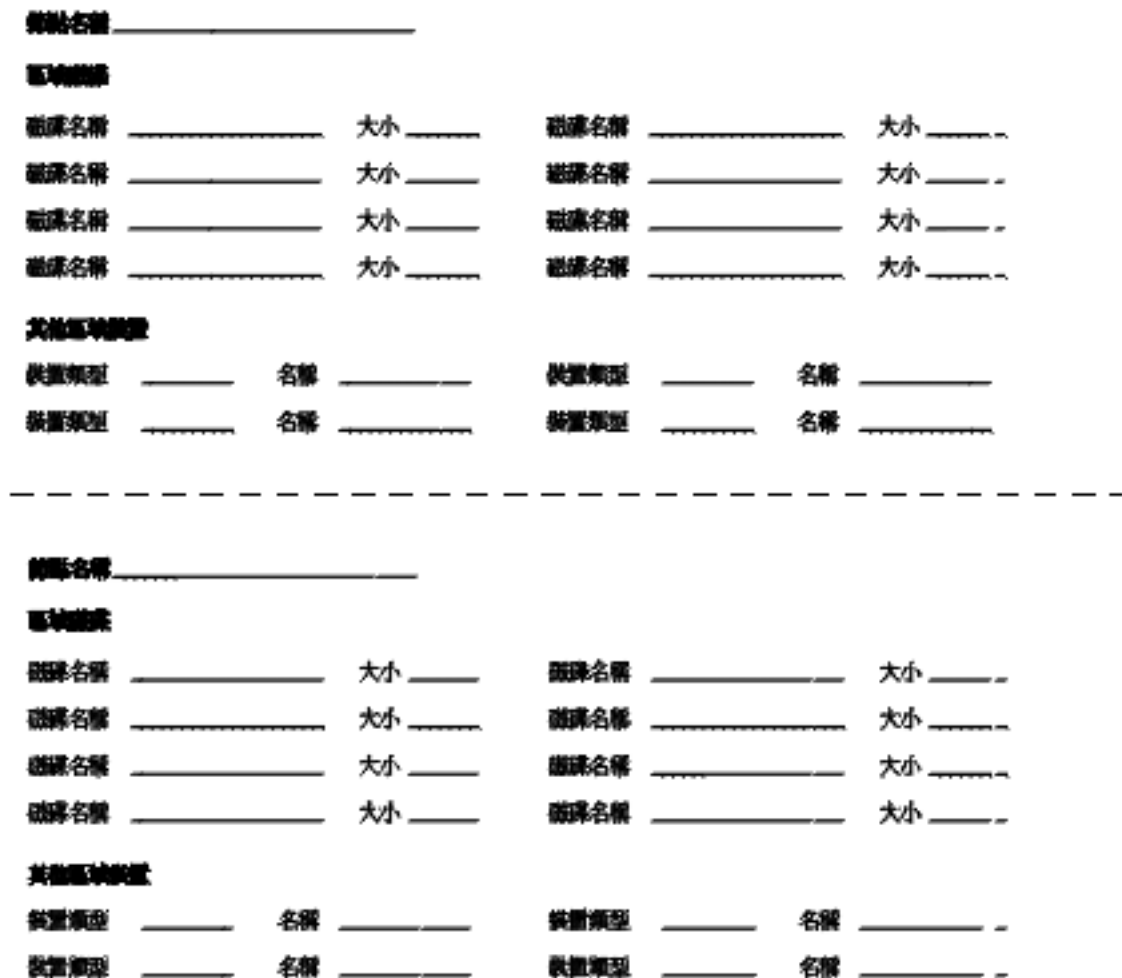

Sun Cluster **安裝與配置工作表 47**

## **範例—本機裝置**

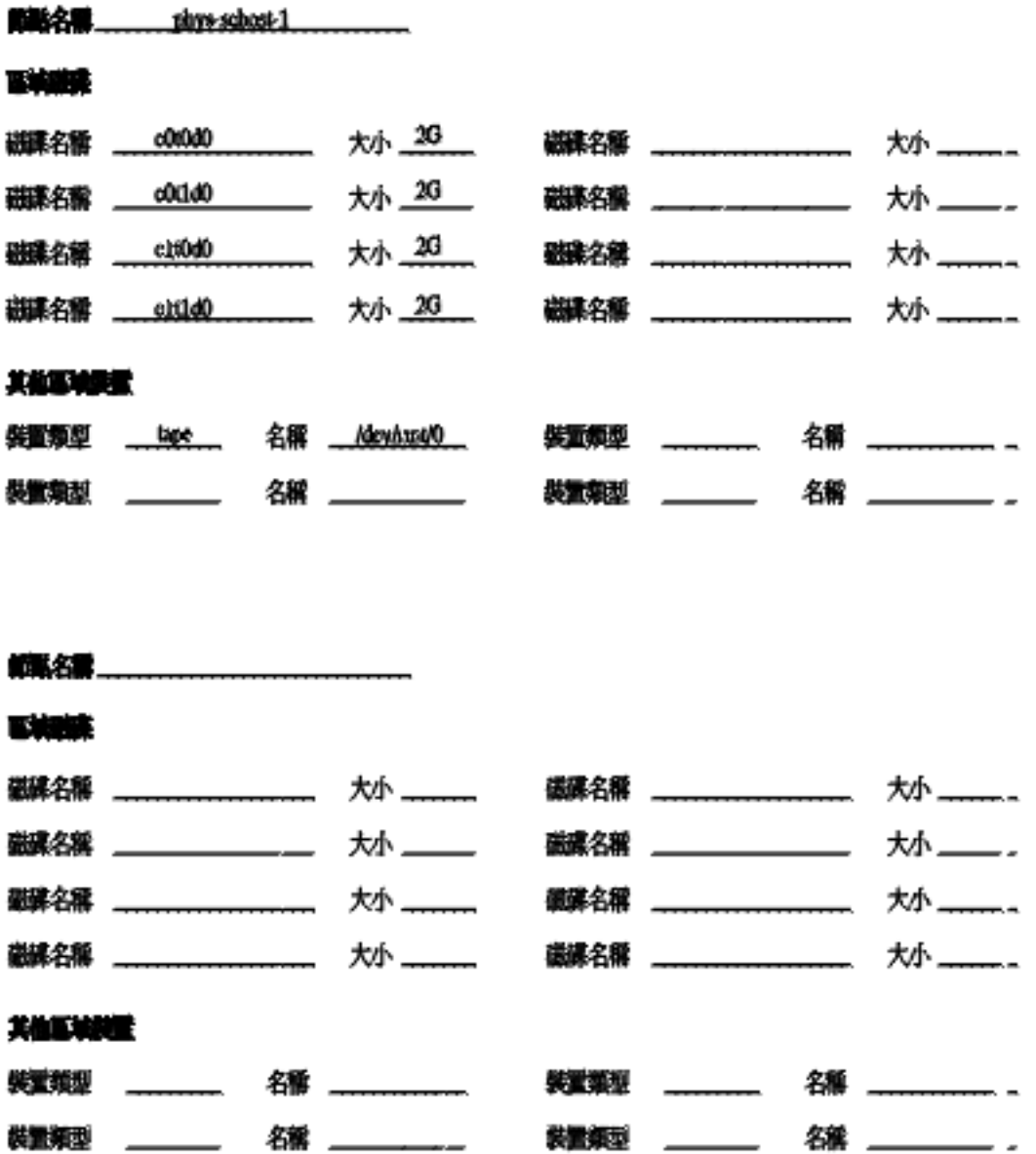

# **磁碟裝置群組配置工作表**

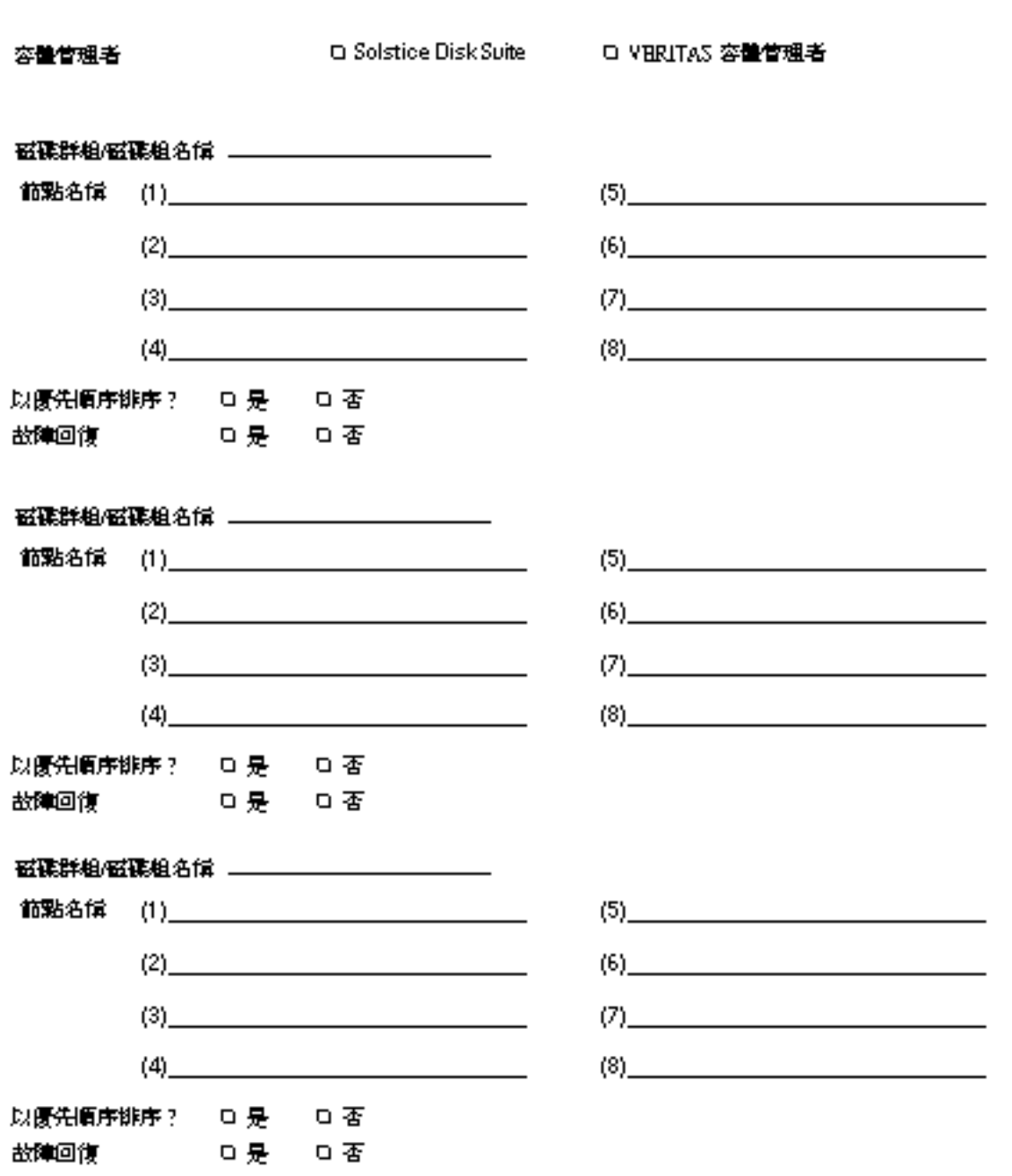

Sun Cluster **安裝與配置工作表 49**

# **範例—磁碟裝置群組配置**

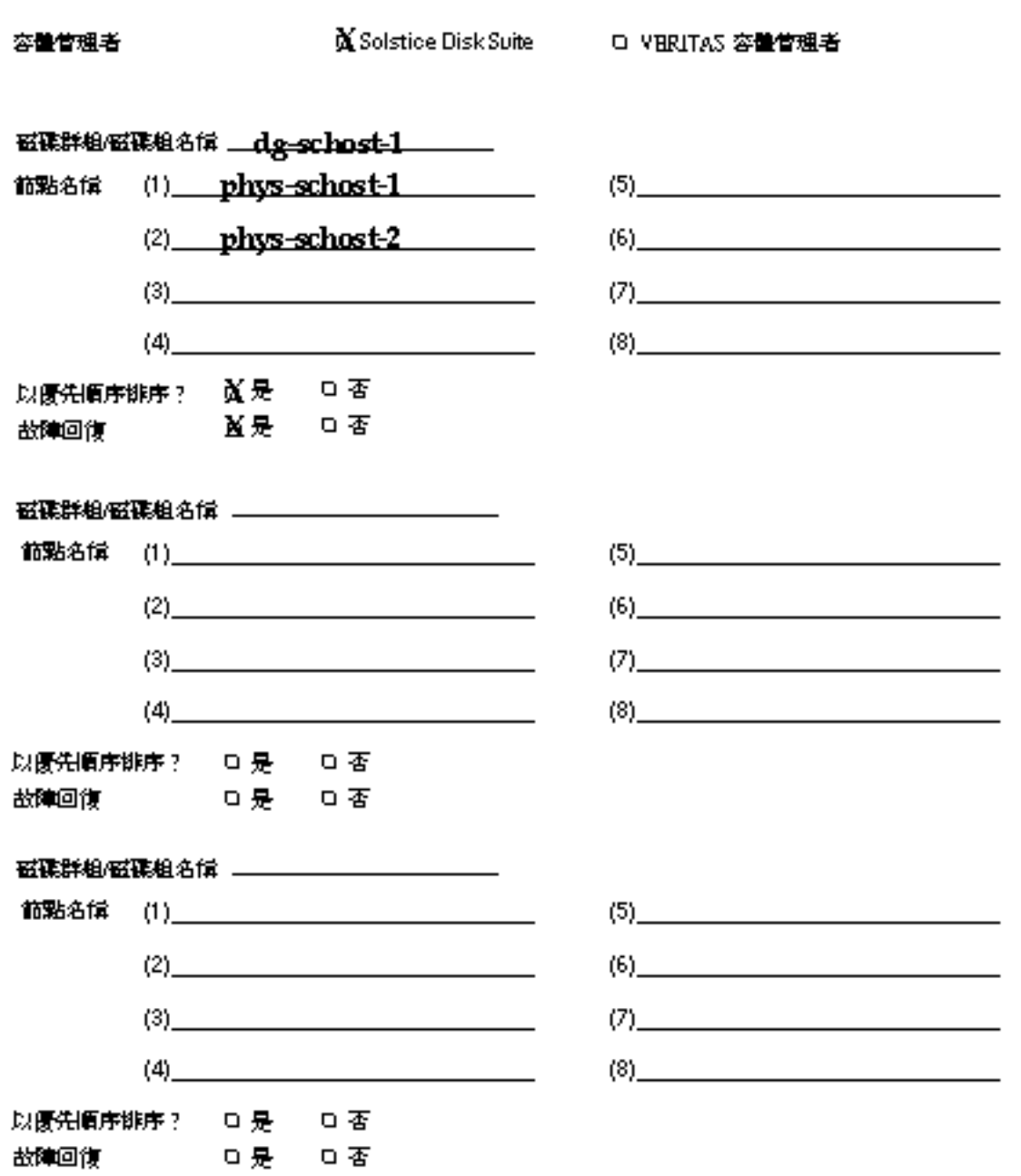

# **容體管理者配置工作表**

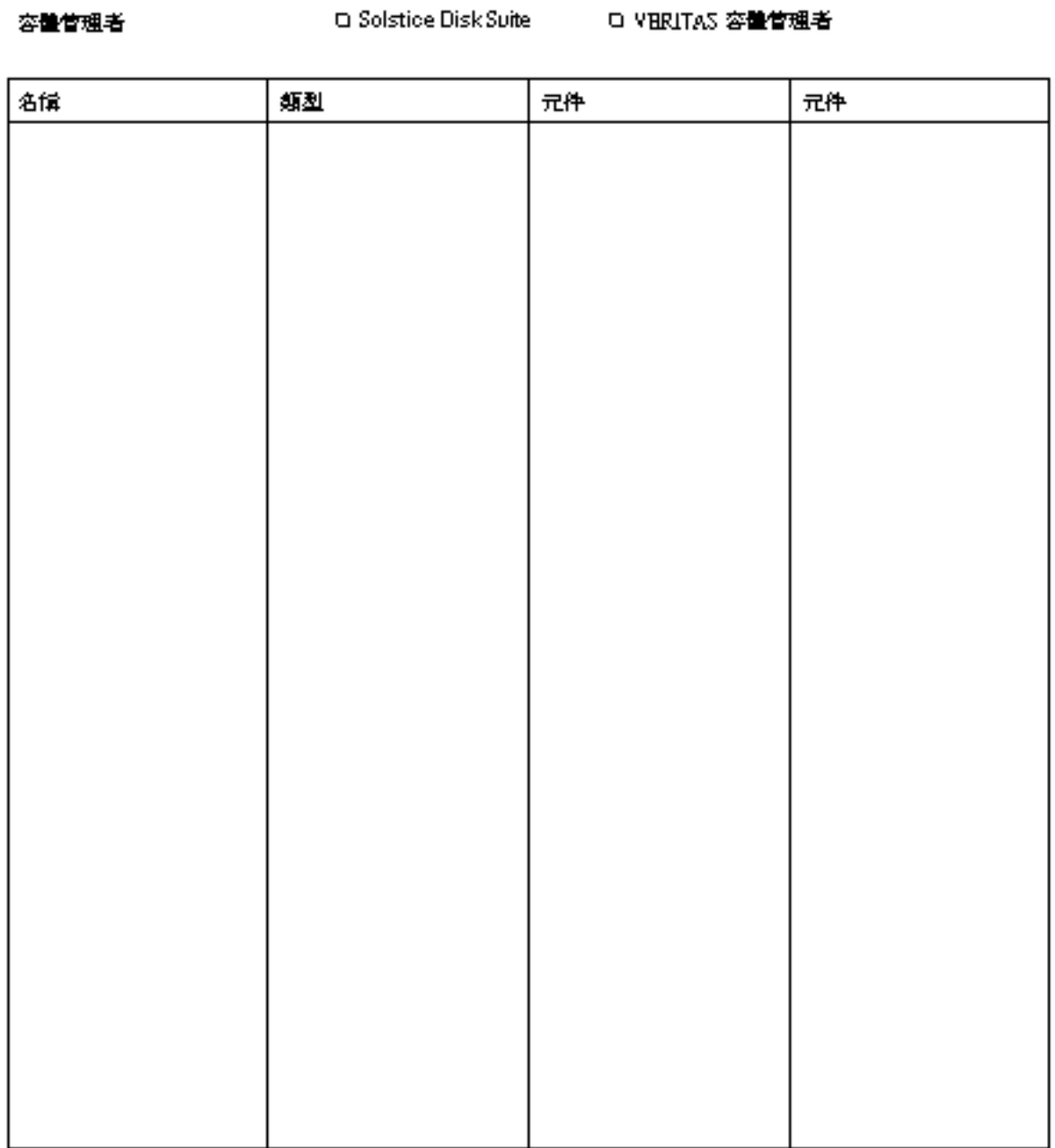

Sun Cluster **安裝與配置工作表 51**

# **範例—容體管理者配置**

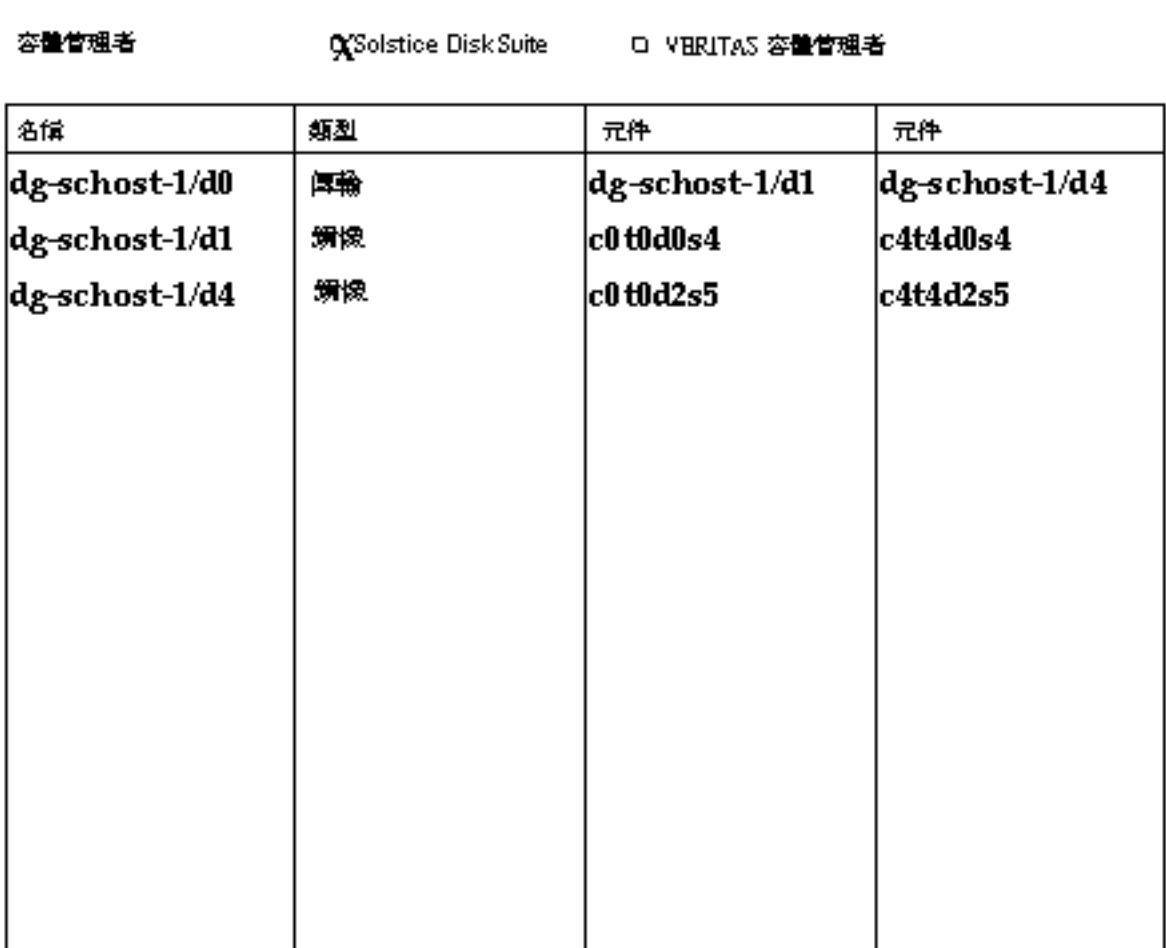

# **複合裝置工作表(Solstice DiskSuite)**

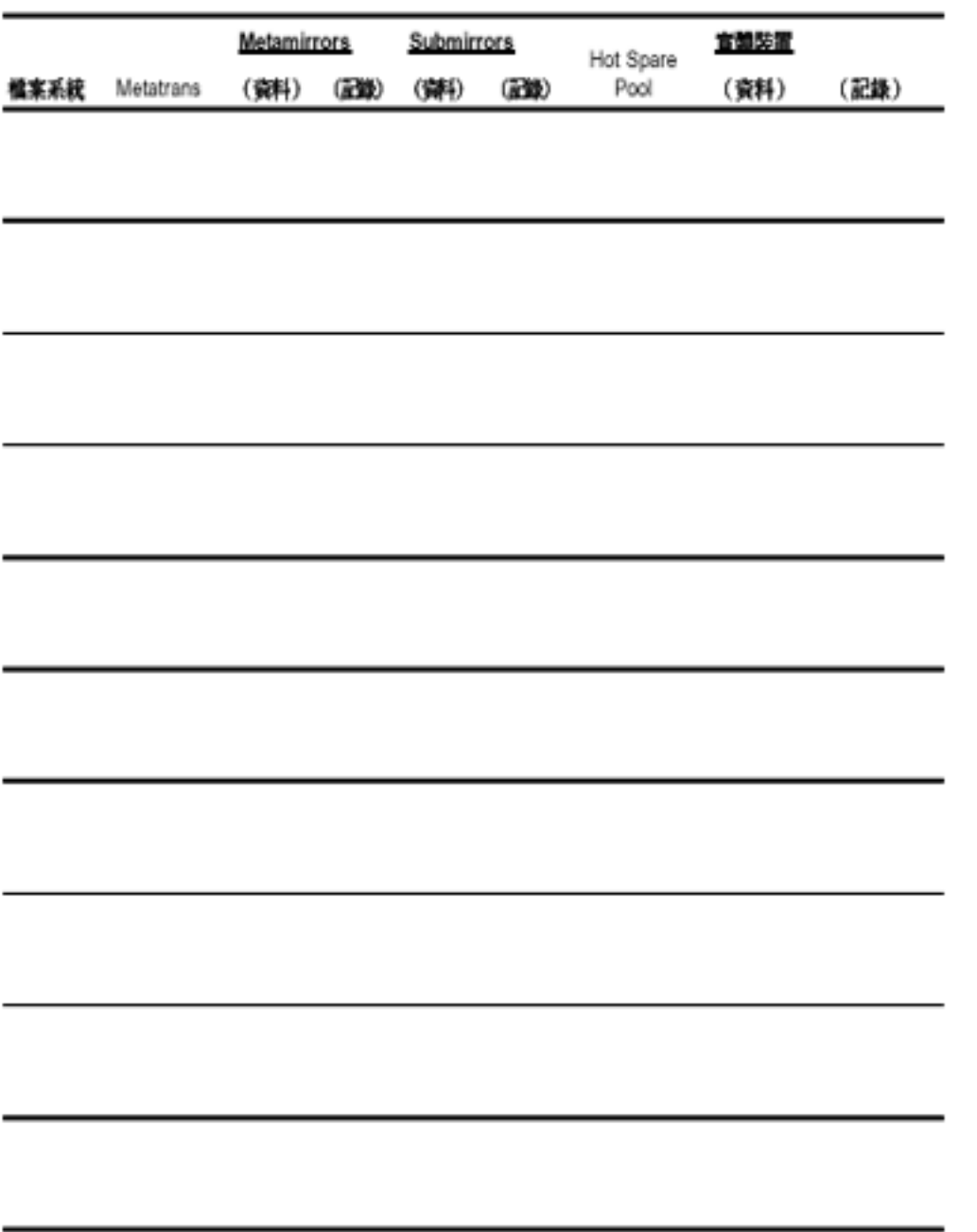

Sun Cluster **安裝與配置工作表 53**

# **範例—複合裝置(Solstice DiskSuite)**

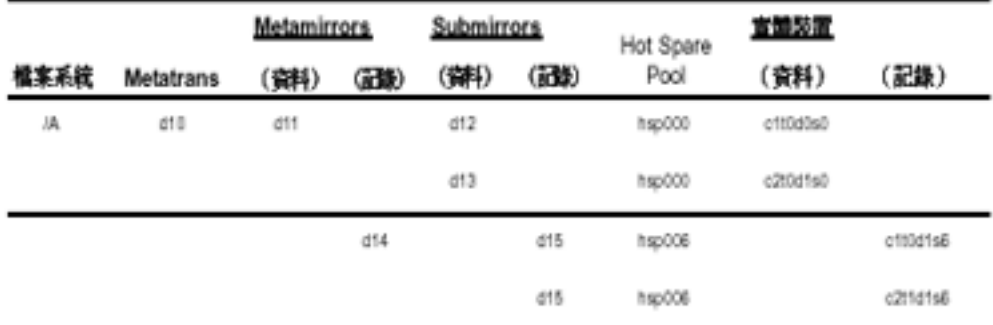

the contract of the contract of the contract of the contract of the contract of

# **資料服務配置工作表與範例**

本附錄提供工作表,可讓您規劃叢集配置的資源相關元件,並且提供完整的工作表範 例,供您參考。 請參閱 附錄 A,以取得您叢集配置中其它元件的工作表。

## **配置工作表**

如有需要,可以複製幾份工作表,以容納您的叢集配置中所有資源相關的元件。請遵 循 *Sun Cluster 3.0 12/01* 軟體安裝手冊 及 *Sun Cluster 3.0 12/01 Data Services* Installation and Configuration Guide 中的規劃指南,完成這些工作表。 然後,在安裝 與配置叢集時,參照所完成的工作表。

**注意:**工作表範例中所使用的資料僅供作指南之用。 這些範例並不代表功能性叢集的 完整配置。

- 第56頁的「資源類型」
- 第58頁的「資源群組—Failover (-)」
- 第60頁的「網路資源」
- 第62頁的「資源群組—可延伸」
- 第64頁的「應用程式資源」

## **資源類型**

## **ATTLE OF BEATING**

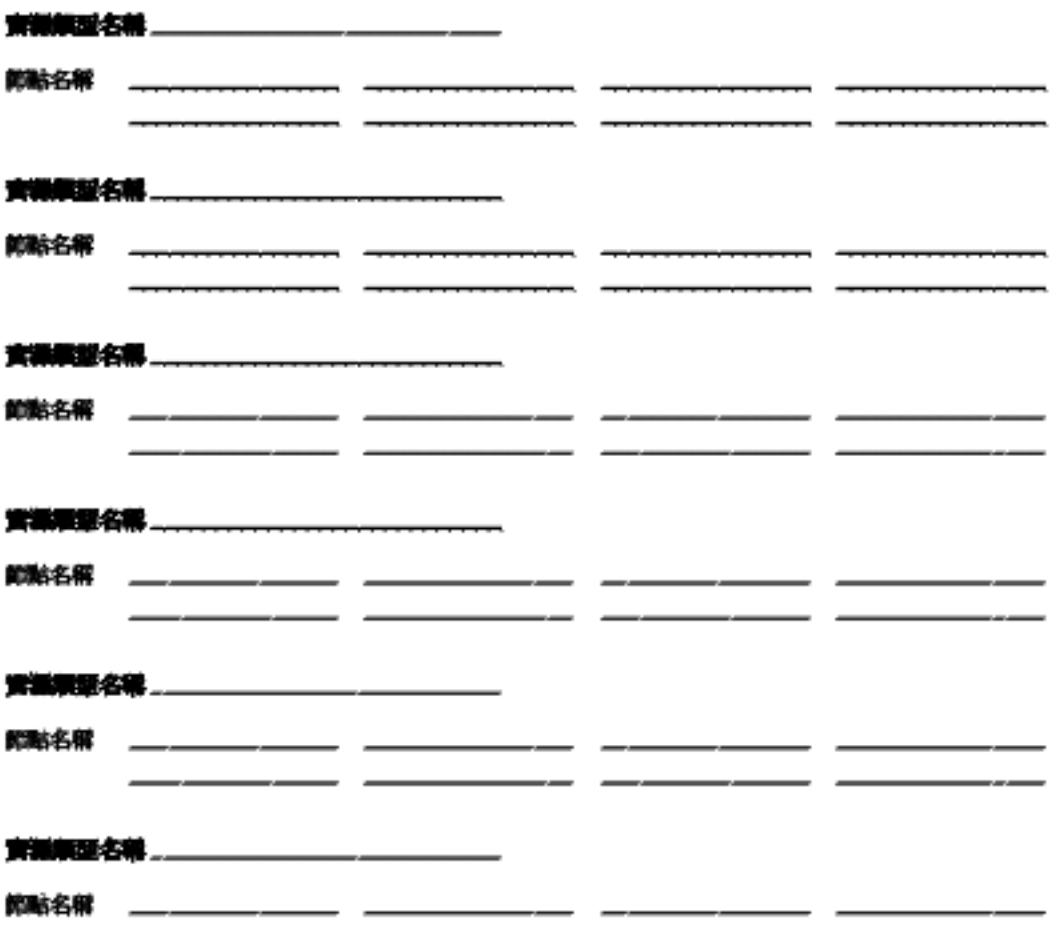

## **範例:資源類型**

### (不含鑑識主機或共用位址)

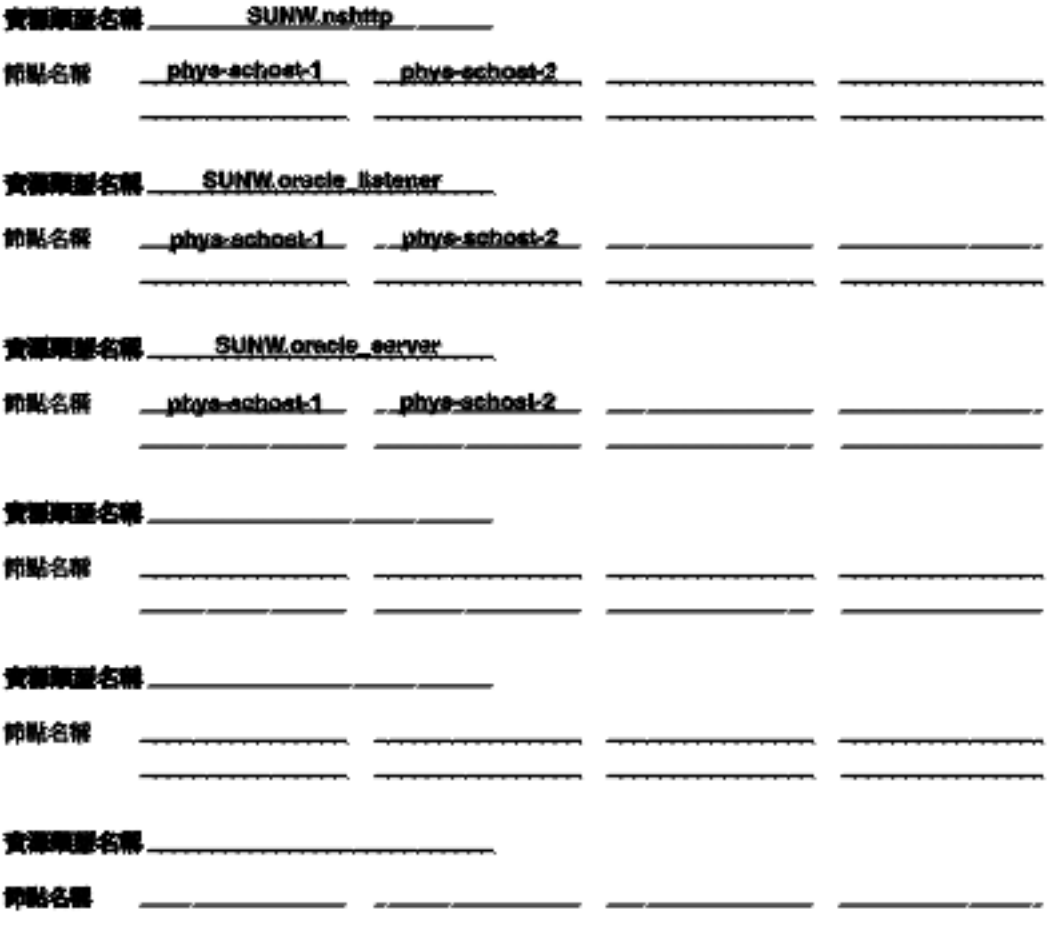

÷. - 4

**14** 

**資料服務配置工作表與範例 57**

# **資源群組—Failover ( - )**

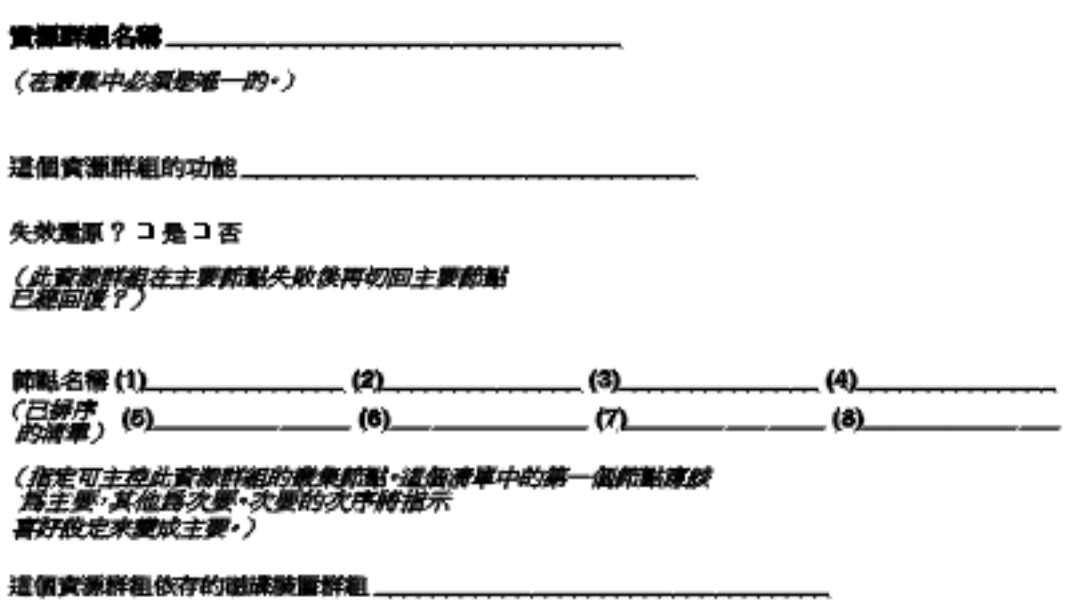

(如果這個資源群組中的資源需要建立管理用的結果·請包括<br>它們應該使用的次目錄•)

**範例:資源群組—故障轉移 (-)**

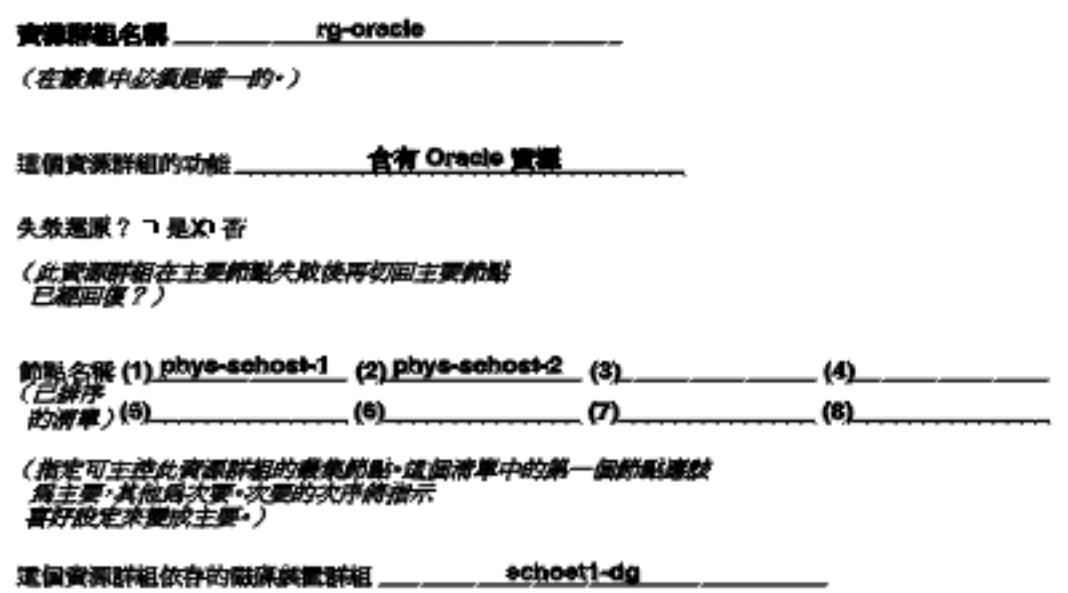

(如果建備資源群組中的資源需要建立普遍用的備案・請包括<br>*它們職該使用的夾目錄*•)

**資料服務配置工作表與範例 59**

## **網路資源**

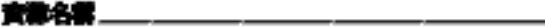

資源群組名稱 一

### **資源類型:**

□ 共用位址 コ 酒鍋主機名稱

### □ 資料服務/其他

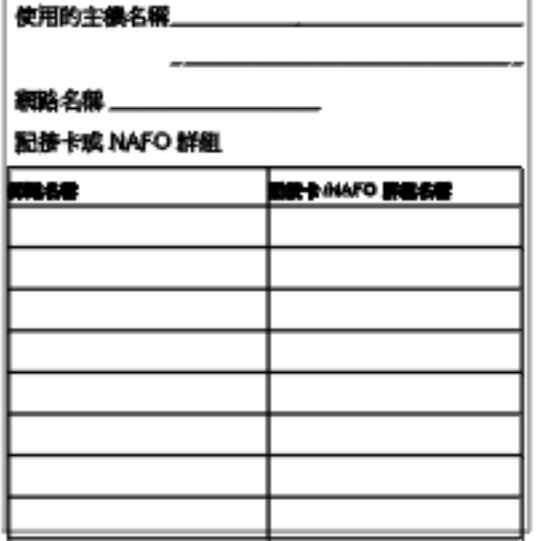

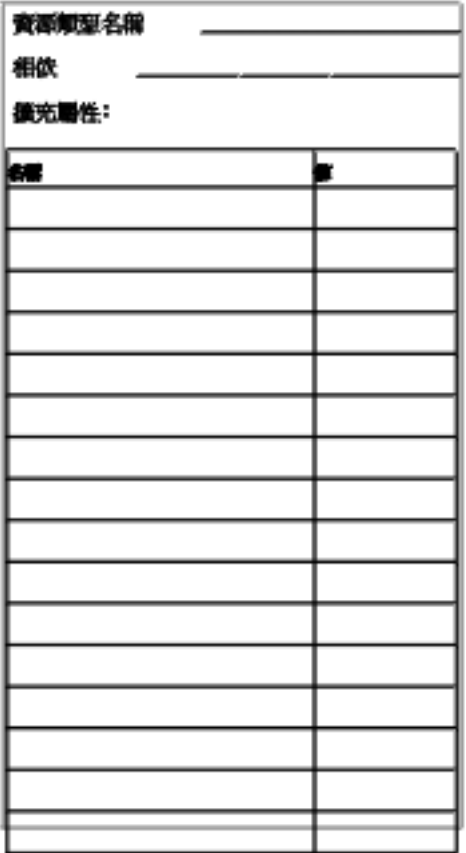

**範例:網路資源—邏輯主機名稱**

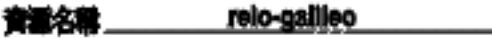

資源詳組名稱 rg-oracle

### **食源频型:**

X 建模主機名稱 コ 共用位址

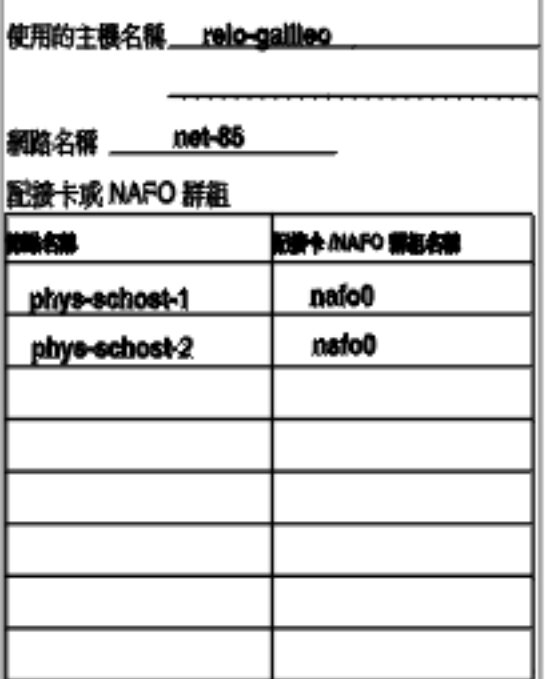

### □ 資料服務/其他

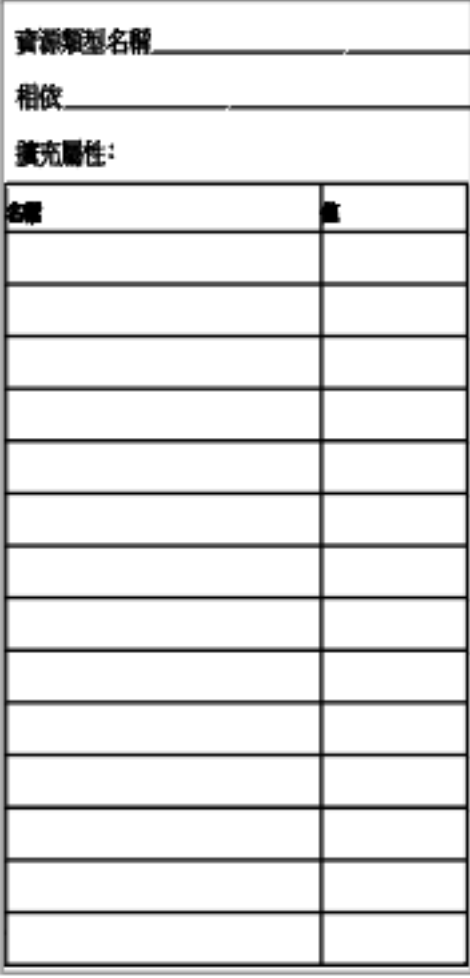

**資料服務配置工作表與範例 61**

# **資源群組—可延伸**

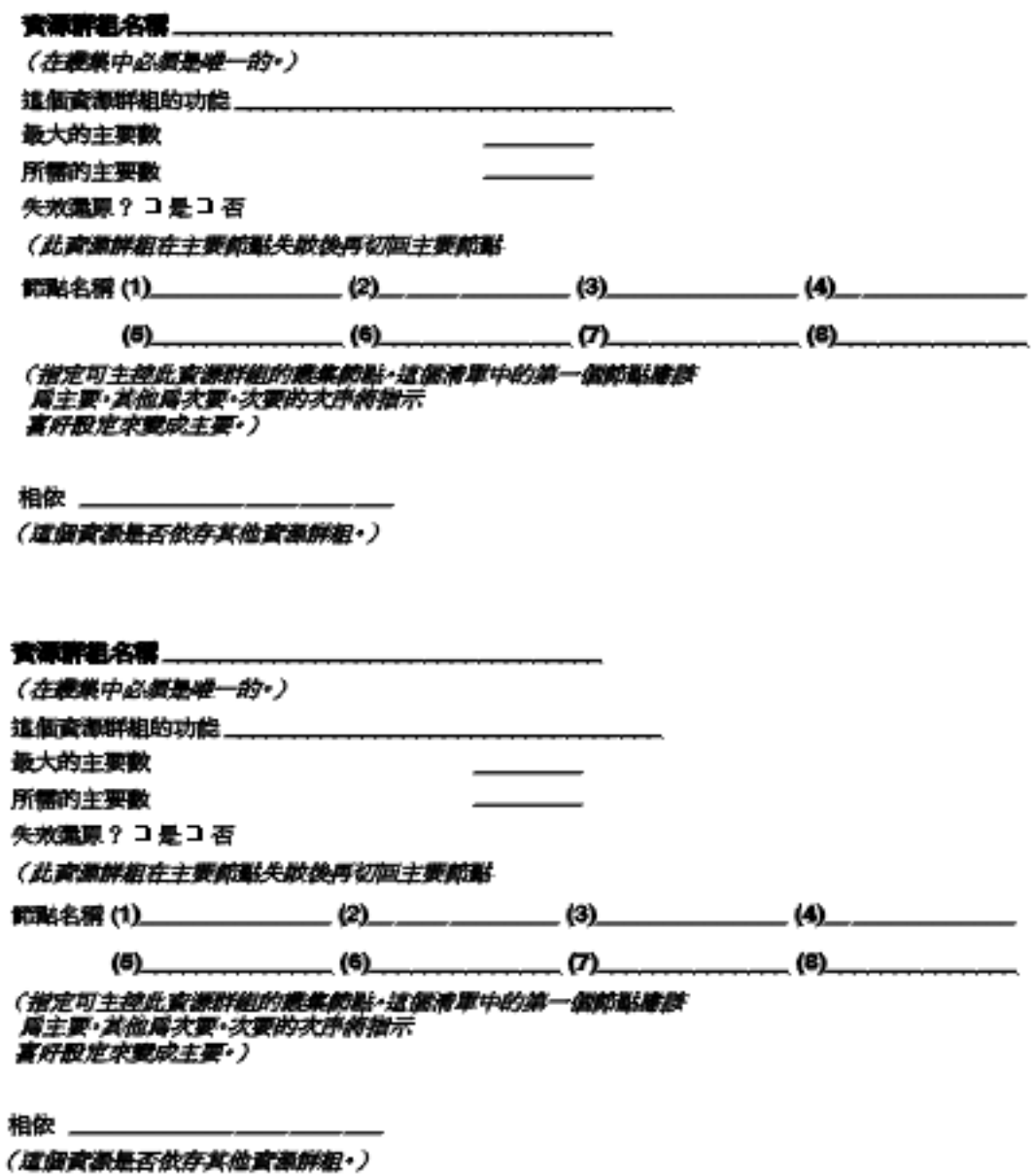

## **範例:資源群組—可延伸**

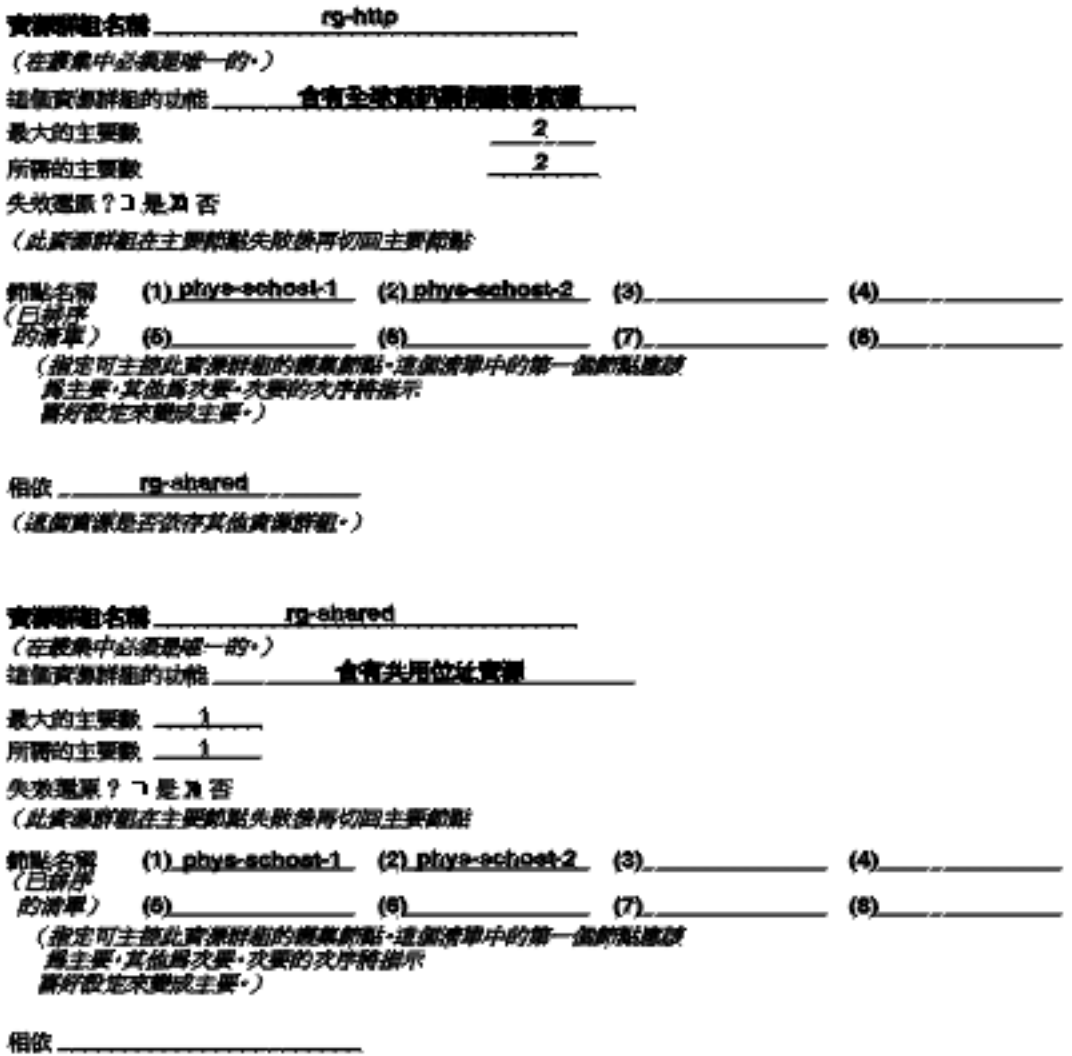

(這面實家是否欲存其他責案群組•)

**資料服務配置工作表與範例 63**

## **應用程式資源**

**資源名稱 sh-galileo** 

rg-shared 資源群組名稱

### 資源策型:

X 共用位址 □ 灌鑽主機名解

使用的主機名稱 sh-galileo

**精练名称 000+85** 

配接卡或 NAFO 群組

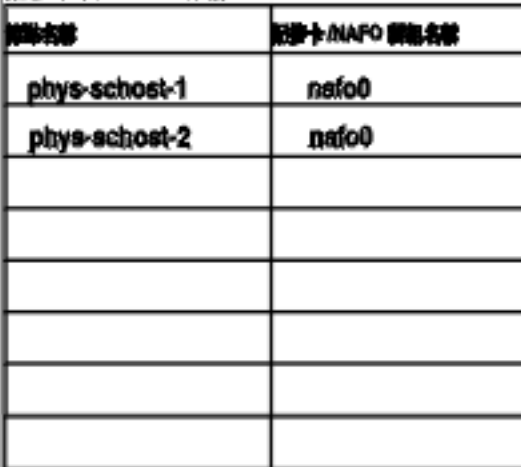

### □ 資料搬務/其他

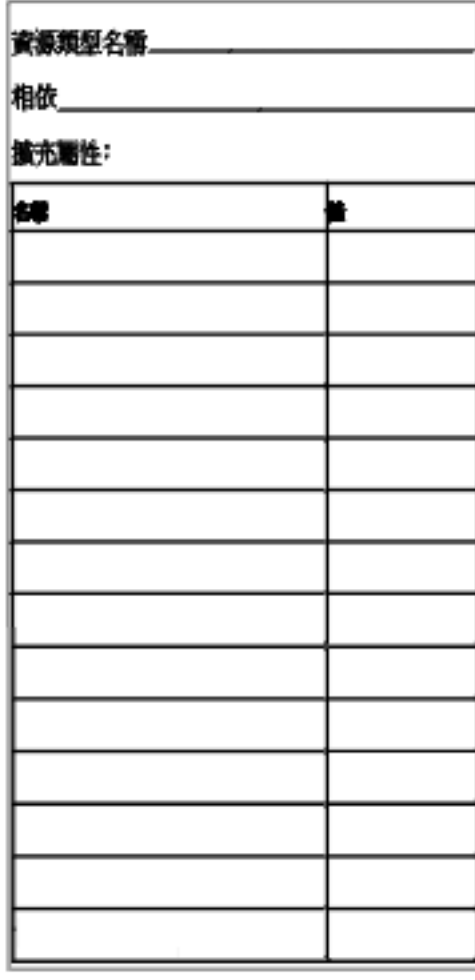

## **範例:資源—應用程式**

**實導名稱**<br> **crecie-listener** 

資源詳細名稱 (g-oracle

資源集型:

コ 運搬主機 コ 共用位址

使用的主機名稱

鋼路名稱

配接卡或 NAFO 群組

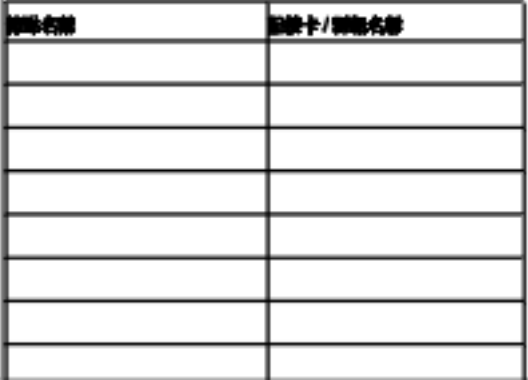

### **复资料服務/其他**

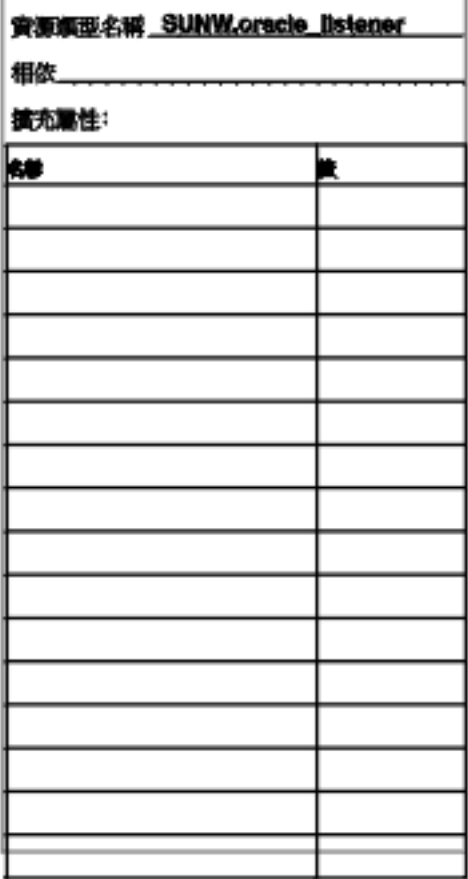

**資料服務配置工作表與範例 65**

## **範例:資源 —共用位址**

**变微名称** sh-galileo

rg-shared **資源群組名称** 

### 資源報型:

**X 共用位址** □ 瀧織主機名稱

使用的主機名稱 sh-galileo **新华名称 000-85** 配接卡或 NAFO 群組 **記録 ト MAFO 新祖名献** 半点体 nafo0 phys-schost-1 phys-schost-2 nafo0

### □ 資料搬務/其他

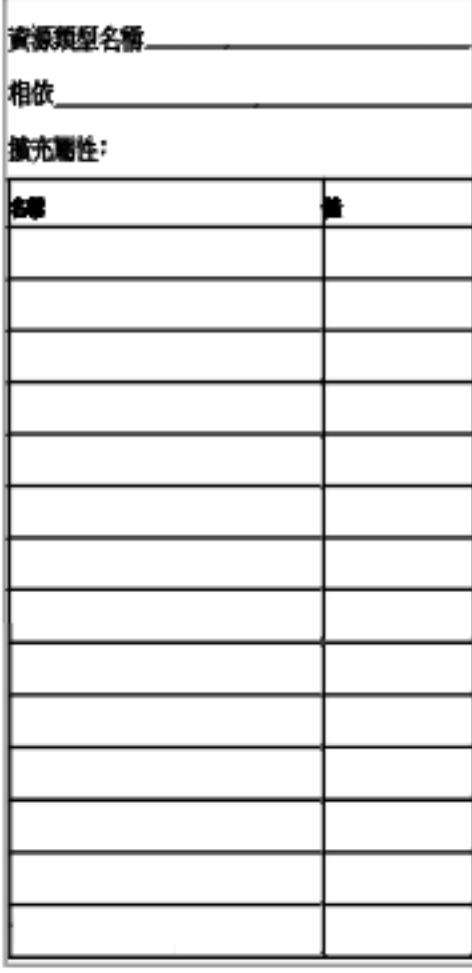

# **Sun Management Center 3.0**

本節說明有關 Sun Management Center GUI 之 Sun Cluster 3.0 模組的未付梓資訊。 有關升級為 Sun Management Center 3.0 的資訊,請參閱 第23頁的「Sun Management Center 軟體升級」。

## **深入瞭解 Sun Cluster Module 的新功能**

在 Sun Cluster 模組主控台內有新位置讓您建立、刪除資源及資源群組或變更其狀 態。您可以開啓 Sun Cluster 的 [Details] 視窗來存取這些位置,並可從階層 (樹狀結 構) 或拓撲檢視中選擇選項。

- 現在您可以從階層 (樹狀結構) 檢視的 [Resource Groups] 子層樹狀結構,來存取資 源及資源群組建立精靈。
- 現在您可以從下列每一個表格中的即現式功能表,來建立、刪除資源及資源群組或 變更其狀態。

新的即現式功能表項目及相關表格

從 [Resource Group Status] 表格及 [Resource Group Properties] 表格中存取:

連線

離線

刪除所選取的資源群組

### 新增資源群組

新增資源

從 [Resource Status] 表格及 [Resource Configuration] 表 格中存取:

啟用

停用

刪除資源

建立新資源群組

建立新資源

## 如何從樹狀結構檢視存取建立精靈

完成下列步驟來存取精靈,以建立資源或資源群組。

- 1. 在階層 (樹狀結構) 或拓撲檢視中, 連按兩下 Operating System>Sun 叢集。
- 2. 在 [Resource Groups] 項目上按一下滑鼠右鍵,或在 [Resource Groups] 子層樹狀 結構中的任一項目上按一下滑鼠右鍵。
- 3. 從即現式功能表中選擇"建立新資源群組" 或 "建立新資源"。
- ▼ 如何存取新功能表選項

新的功能選項容許您建立、刪除資源及資源群組或變更其狀態。

### **建立資源及資源群組**

完成以下程序以使用即現式功能表中的建立精靈,此建立精靈亦可由資源及資源群組 表格中存取。

- 1. 顯示資源或資源群組表格
- 2. 將滑鼠游標放在表格中的任一個儲存格項目上,但除了標題列以外。
- 3. 按一下滑鼠右鍵。
- 4. 在即現式功能表中選擇您所要的動作。

### **刪除或修改資源和資源群組**

完成以下程序以改變資源的狀態,或者刪除資源或資源群組。使用資源及資源群組表 格中的即現式功能表,以啓用或停用資源、使資源群組上線或離線。

- 1. 顯示資源或資源群組表格。
- 2. 選取您要修改的項目。
	- a. 若要刪除項目,請選取要刪除的資源或資源群組。
	- b. 若要變更項目的狀態,請在該資源或資源群組列中選取狀態儲存格。
- 3. 按一下滑鼠右鍵。
- 4. 從即現式功能表中選擇以期一項作業來執行。

離線

### 啟用

停用

刪除選取的資源群組

### 刪除資源

**注意:**當您刪除或編輯資源或資源群組的狀態時,Sun Cluster 模組會啟動 [Probe Viewer] 視窗。如果 Sun Cluster 模組成功執行您所選取的作業, [Probe Viewer] 視窗 會顯示訊息"Probe command returned no data."。如果作業未成功地完成,則 視窗會顯示錯誤訊息。

請參閱 Sun Management Center 文件或相關的線上說明, 以取得有關 Sun Management Center 的詳細資訊。

Sun Management Center 3.0 **69**